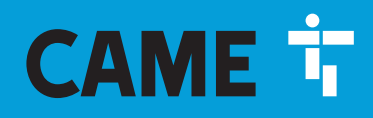

**CAME.COM** 

## Automatisme pour portails coulissants Série BX

Ī

**FA00945-FR**

 $C \in$ 

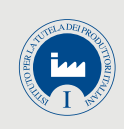

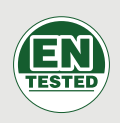

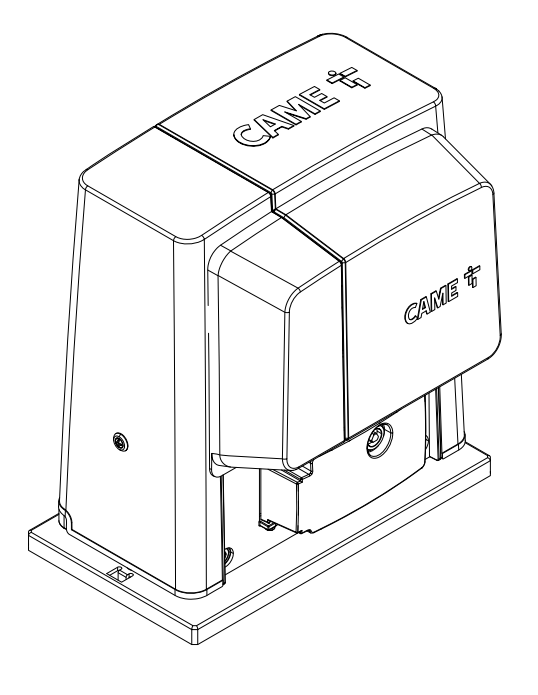

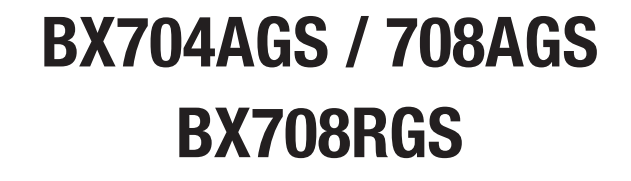

MANUEL D'INSTALLATION FREITE ET ET ET EN ENGLIS

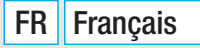

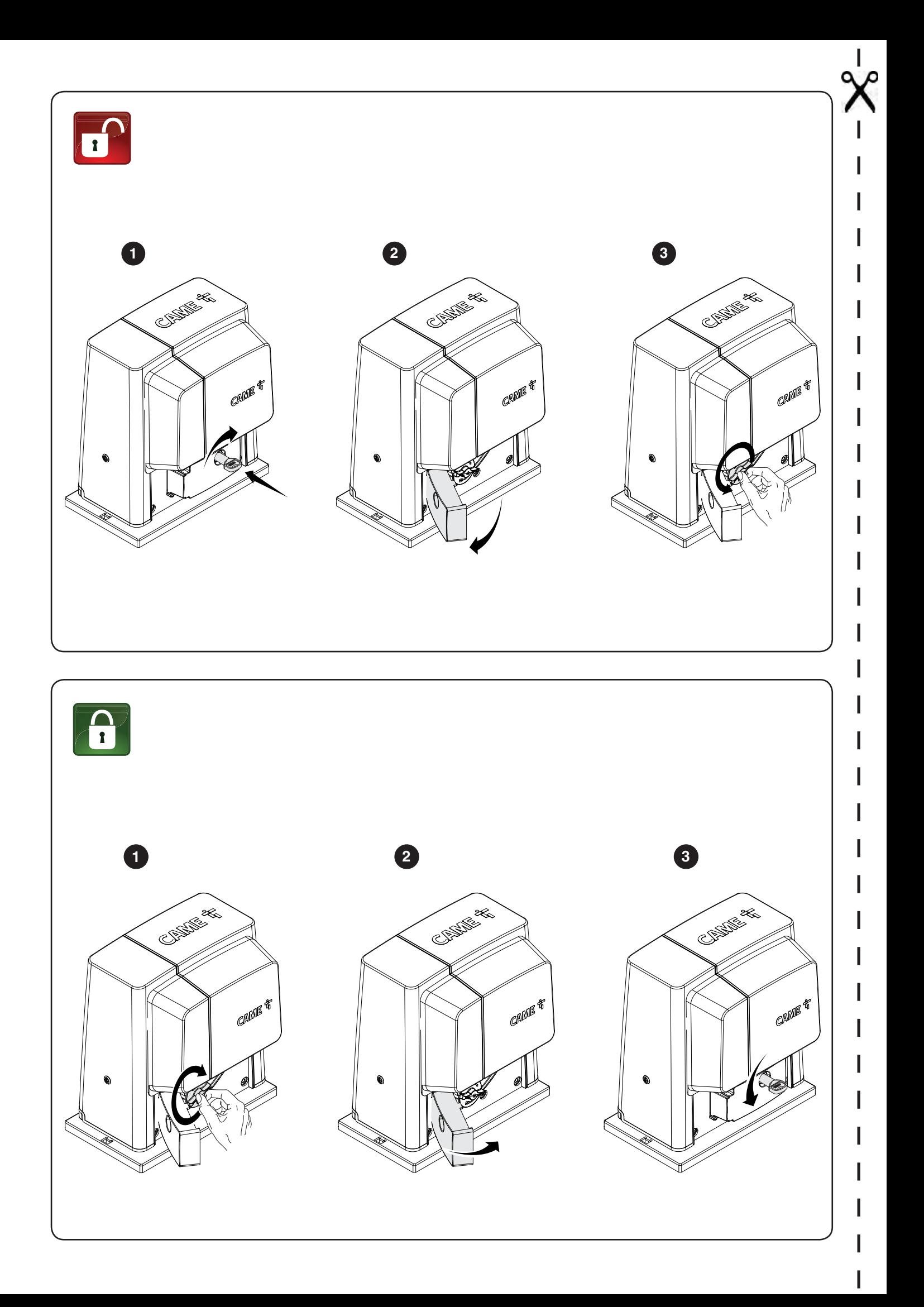

## **INSTRUCTIONS GÉNÉRALES POUR L'INSTALLATEUR**

#### ! *ATTENTION ! Consignes de sécurité importantes. Suivre toutes les instructions étant donné qu'une installation incorrecte peut provoquer de graves lésions. Avant toute opération, lire également les instructions générales réservées à l'utilisateur.*

Le produit ne devra être destiné qu'à l'utilisation pour laquelle il a été expressément concu. Toute autre utilisation est à considérer comme dangereuse. Came s.p.a. décline toute responsabilité en cas de dommages provoqués par des utilisations impropres, incorrectes ou déraisonnables. • Le produit dont il est question dans ce manuel est défini, conformément à la Directive Machines 2006/42/CE, comme une « quasi-machine ». Une « quasi-machine » est, par définition, un ensemble qui constitue presque une machine, mais qui ne peut assurer à lui seul une application définie. Les quasi-machines sont uniquement destinées à être incorporées ou assemblées à d'autres machines ou à d'autres quasi-machines ou équipements en vue de constituer une machine à laquelle s'applique la Directive 2006/42/CE. L'installation finale doit être conforme à la Directive européenne 2006/42/CE et aux normes européennes de référence. Pour ces motifs, toutes les opérations indiquées dans ce manuel ne doivent être exécutées que par du personnel qualifi é • Le producteur décline toute responsabilité en cas d'utilisation de produits non originaux, ce qui implique en outre l'annulation de la garantie • Conserver ce manuel dans le dossier technique avec les manuels des autres dispositifs utilisés pour la réalisation du système d'automatisme • S'assurer que la température du lieu d'installation correspond à celle indiquée sur l'automatisme • La position des câbles, la pose, la connexion et l'essai doivent être réalisés selon les règles de l'art et conformément aux normes et lois en vigueur • Si le câble d'alimentation est endommagé, son remplacement doit être effectué par le fabricant, ou par son service d'assistance technique agréé, ou par une personne dûment qualifiée afin de prévenir tout risque • S'assurer, durant toutes les phases d'installation, que l'automatisme est bien hors tension • L'automatisme peut être utilisé sur un portail intégrant un portillon uniquement s'il peut être actionné avec le portillon en position de sécurité • S'assurer que l'actionnement du portail ne provoque aucun coincement avec les parties fixes présentes tout autour • Avant d'installer l'automatisme, s'assurer des bonnes conditions mécaniques du portail, contrôler qu'il est bien équilibré et qu'il se ferme correctement : en cas d'évaluation négative, ne procéder à l'installation qu'après avoir effectué la mise en sécurité conforme • Contrôler que le portail est stable, qu'il s'ouvre et se ferme correctement et que les roues sont en bon état et bien lubrifiées. • Contrôler que le rail est solidement fixé au sol, entièrement en surface et qu'il ne présente aucune irrégularité pouvant empêcher le mouvement du portail • Contrôler que les rails de guidage supérieurs ne provoquent aucun frottement • S'assurer de la présence d'un fin de course d'ouverture et de fermeture • Installer l'automatisme sur une surface résistante et à l'abri des chocs • S'assurer en outre de la présence de butées mécaniques appropriées • En cas d'installation de l'automatisme à une hauteur inférieure à 2,5 m par rapport au sol ou par rapport à un autre niveau d'accès, évaluer la nécessité d'éventuels dispositifs de protection et/ou d'avertissement • Ne pas installer l'automatisme dans le sens inverse ou sur des éléments qui pourraient se plier sous son poids. Si nécessaire, renforcer les points de fixation • Ne pas installer l'automatisme sur des vantaux non positionnés sur une surface plane • S'assurer que les éventuels dispositifs d'arrosage de la pelouse ne peuvent pas mouiller l'automatisme de bas en haut · Les éventuels risques résiduels doivent être signalés à l'utilisateur final par le biais de pictogrammes spécifiques bien en vue qu'il faudra lui expliquer • Délimiter soigneusement la zone afin d'en éviter l'accès aux personnes non autorisées, notamment aux mineurs et aux enfants • Les signaux d'avertissement (ex. : plaquette du portail) doivent être appliqués dans des endroits spécifiques et bien en vue • Adopter des mesures de protection contre tout danger mécanique lié à la présence de personnes dans le rayon d'action de l'appareil (ex. : éviter l'écrasement des doigts entre la crémaillère et le pignon) • Les câbles électriques doivent passer à travers les passe-câbles et ne doivent pas entrer en contact avec des parties pouvant devenir chaudes durant l'utilisation (moteur, transformateur, etc.) • Prévoir sur le réseau d'alimentation, conformément aux règles d'installation, un dispositif de déconnexion omnipolaire spécifique pour le sectionnement total en cas de surtension catégorie III • Tous les dispositifs de commande et de contrôle doivent être installés à au moins 1,85 m du périmètre de la zone d'actionnement du portail piétons, ou bien en des points inaccessibles de l'extérieur à travers le portail • Tous les interrupteurs en modalité « action maintenue » doivent être positionnés à l'écart des parties en mouvement mais dans des endroits permettant de bien voir les vantaux en mouvement ainsi que les zones de passage et les sorties de véhicules • À défaut d'actionnement par badge, les dispositifs de commande doivent en outre être installés à une hauteur minimum de 1,5 m et être inaccessibles au public • Pour passer le test des forces d'impact, utiliser un bord sensible approprié, correctement installé et effectuer les réglages nécessaires • Avant de livrer l'installation à l'utilisateur, en contrôler la conformité à la Directive Machines 2006/42/ CE. S'assurer que l'automatisme a bien été réglé comme il faut et que les dispositifs de sécurité, de protection et de débrayage manuel fonctionnent correctement • Appliquer une étiquette durable, près de l'élément d'actionnement, indiquant le mode d'emploi du mécanisme de débrayage manuel • Il est recommandé de remettre à l'utilisateur final tous les manuels d'utilisation des produits composant la machine finale.

- La figure suivante indique les principaux points potentiellement dangereux pour les personnes -

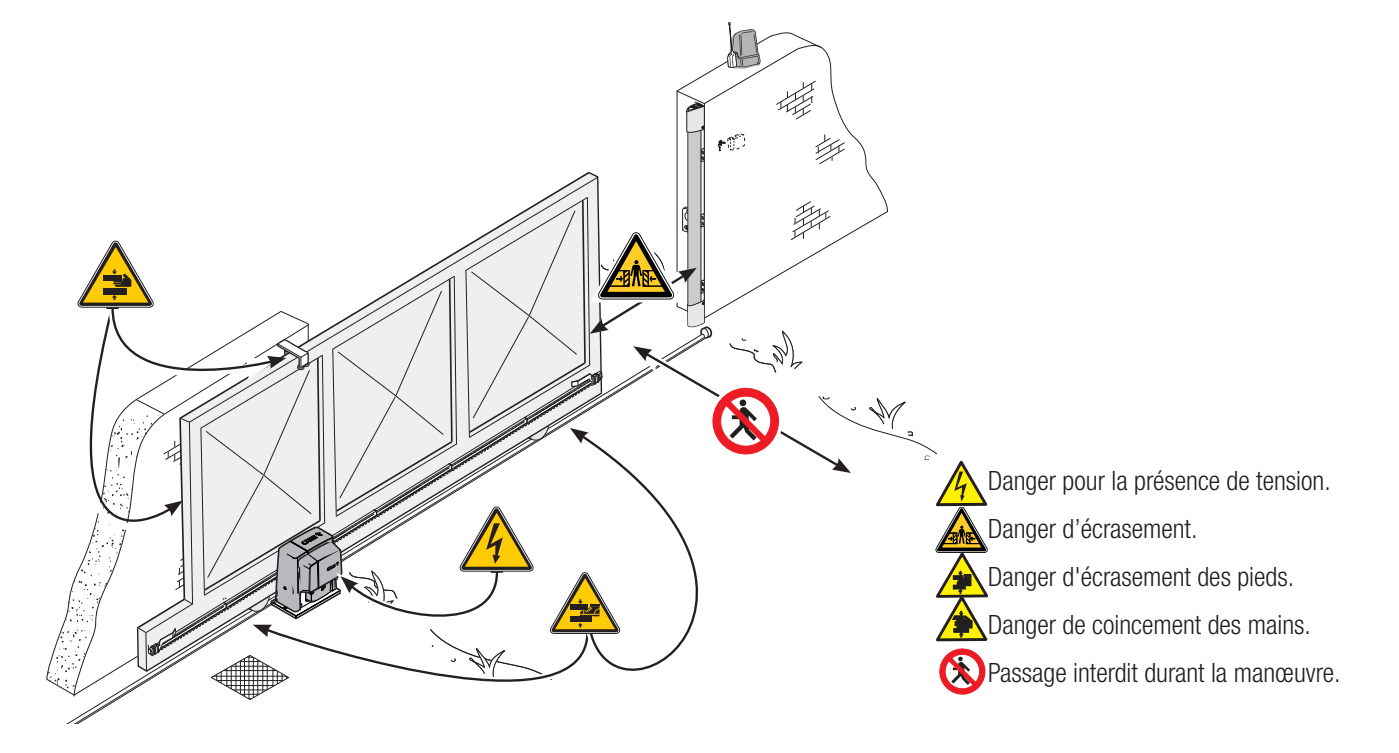

Ce symbole indique des parties à lire attentivement.

! Ce symbole indique des parties concernant la sécurité.

☞ Ce symbole indique ce qui doit être communiqué à l'utilisateur.

#### Les dimensions sont exprimées en millimètres, sauf indication contraire.

#### **DESCRIPTION**

BX704AGS Automatisme (testé conformément aux NORMES EUROPÉENNES en matière de forces d'impact) avec carte électronique, dispositif de contrôle du mouvement, détection de l'obstacle et fins de course mécaniques, pour portails coulissants jusqu'à 400 kg.

BX708AGS Automatisme avec carte électronique, dispositif de contrôle du mouvement, détection de l'obstacle et fins de course mécaniques, pour portails coulissants jusqu'à 800 kg.

#### UTILISATION PRÉVUE

L'automatisme BX704AGS a été conçu pour motoriser des portails coulissants à usage strictement résidentiel ; l'automatisme BX708AGS a par contre été également conçu pour un usage collectif.

Toute installation et toute utilisation autres que celles qui sont indiquées dans ce manuel sont interdites.

#### TYPE D'UTILISATION

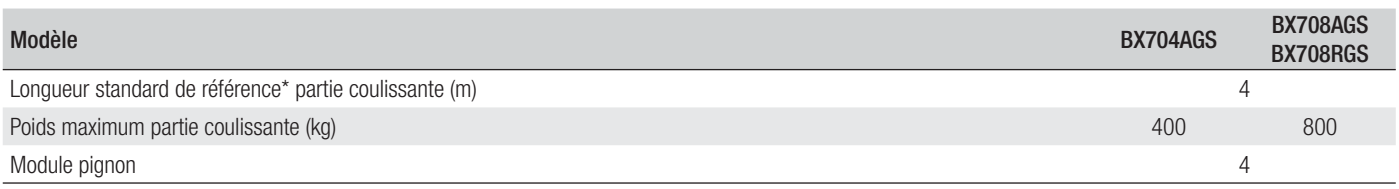

\* En cas d'application prévoyant une longueur différente par rapport à la valeur standard, voir les graphiques suivants.

#### DONNÉES TECHNIQUES

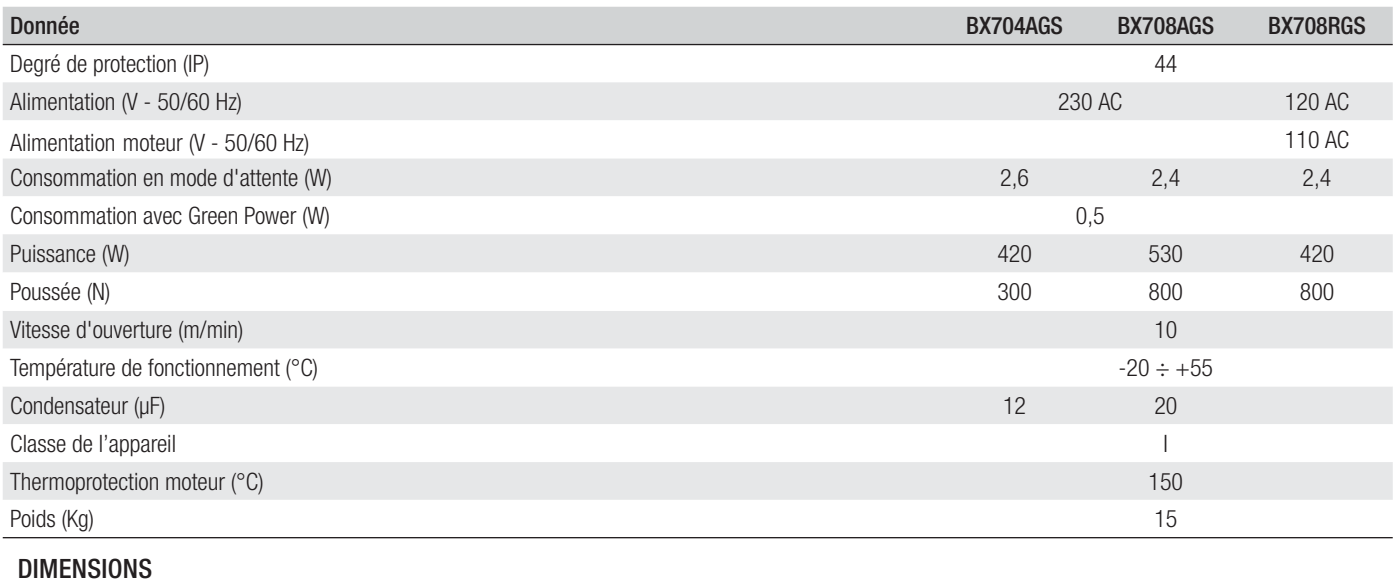

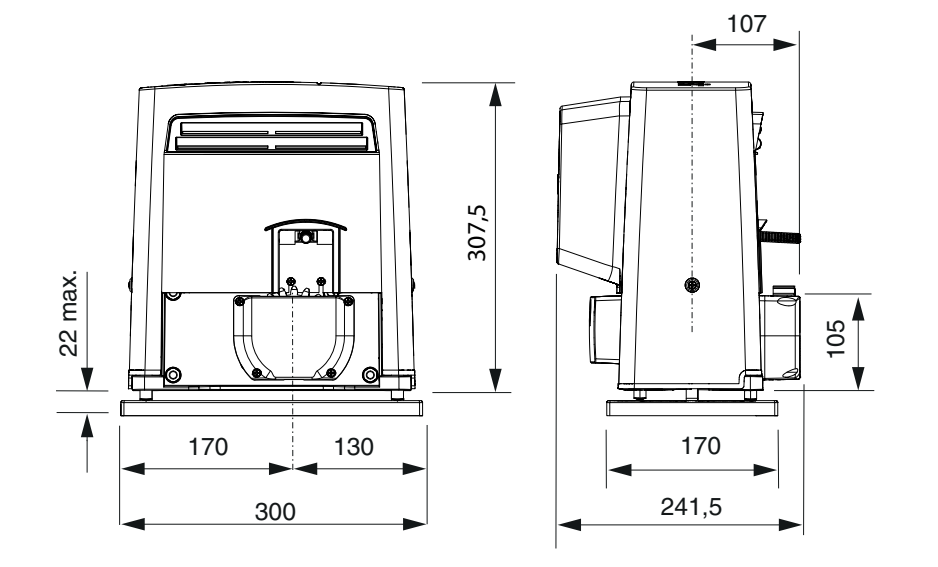

#### CYCLES DE FONCTIONNEMENT

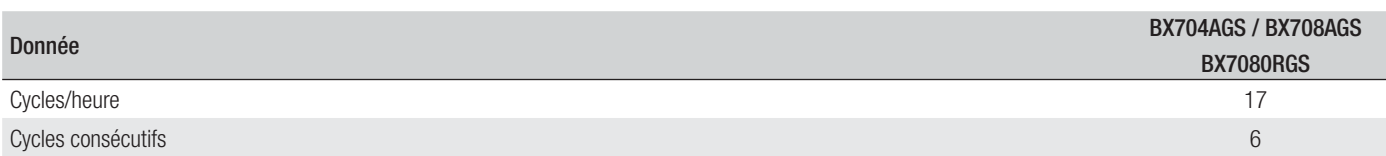

Le calcul des cycles se réfère à un portail d'une longueur standard de référence (voir type d'utilisation), installé selon les règles de l'art, sans conflit mécanique ni aucun frottement accidentel. Ces cycles sont mesurés à une température ambiante de 20°C conformément à la Norme EN 60335-2-103. En cas d'application prévoyant une longueur différente par rapport à la valeur standard, voir les graphiques suivants.

# • Graphique cycles/heure $-20^{\circ}$ C  $-55^{\circ}$ C 30 25 20 15 10 Nombre de cycles 5  $\Omega$ 2 2,5 3 3,5 4 4,5 5 5,5 6 6,5 7 7,5 8 8,5 9 9,5 10 10,5 Longueur du portail

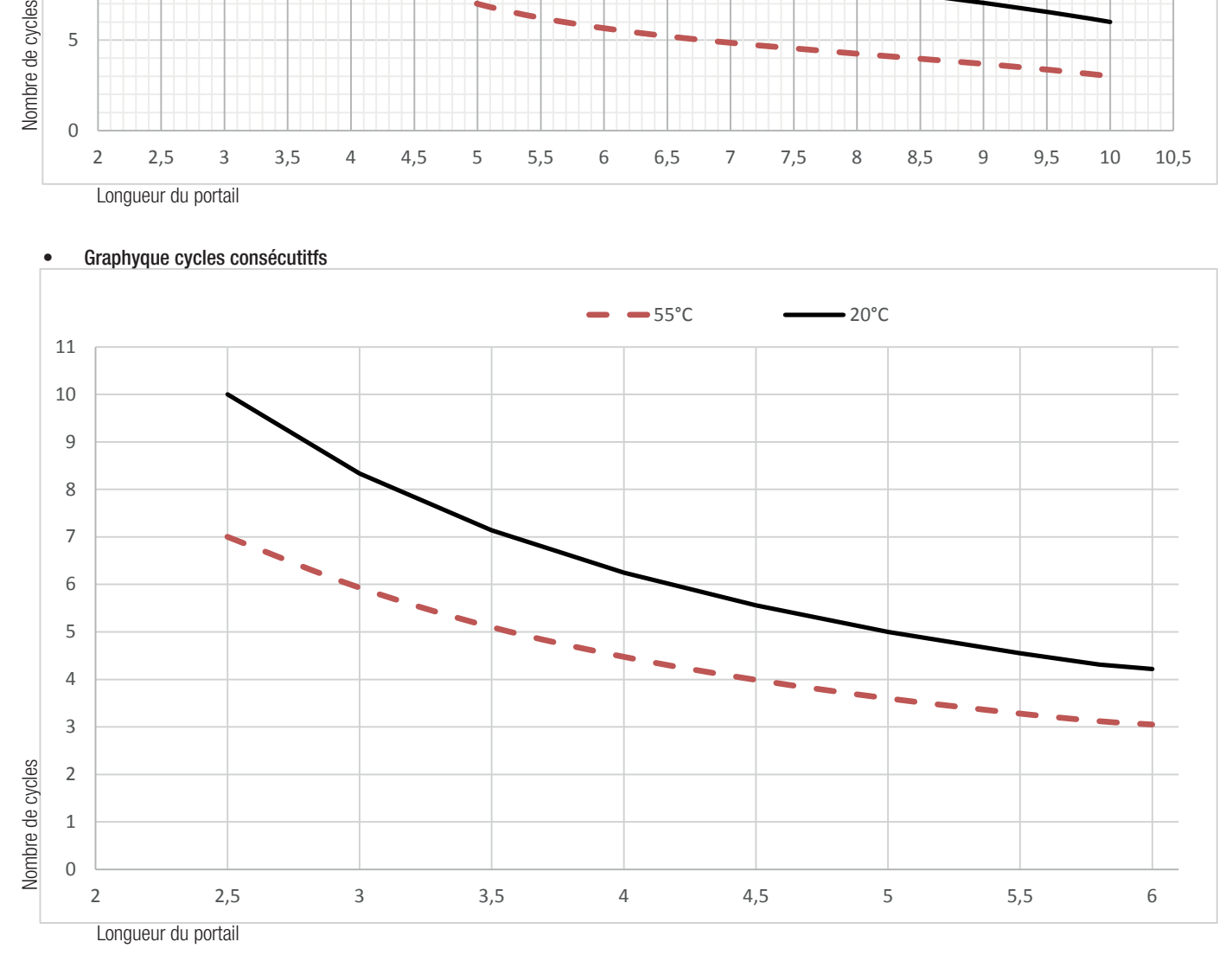

Graphyque cycles consécutitfs

#### DESCRIPTION DES PARTIES

- 1. Couvercle
- 2. Couvercle frontal
- 3. Motoréducteur
- 4. Condensateur
- 5. Fin de course mécanique
- 6. Plaque de fixation
- 7. Support carte électronique
- 8. Carte électronique ZBX7N
- 9. Ailettes de fin de course
- 10. Transformateur
- 11. Volet de déblocage
- 12. Éléments de fixation
- 13. Étriers de fixation du logement des accessoires (en option)

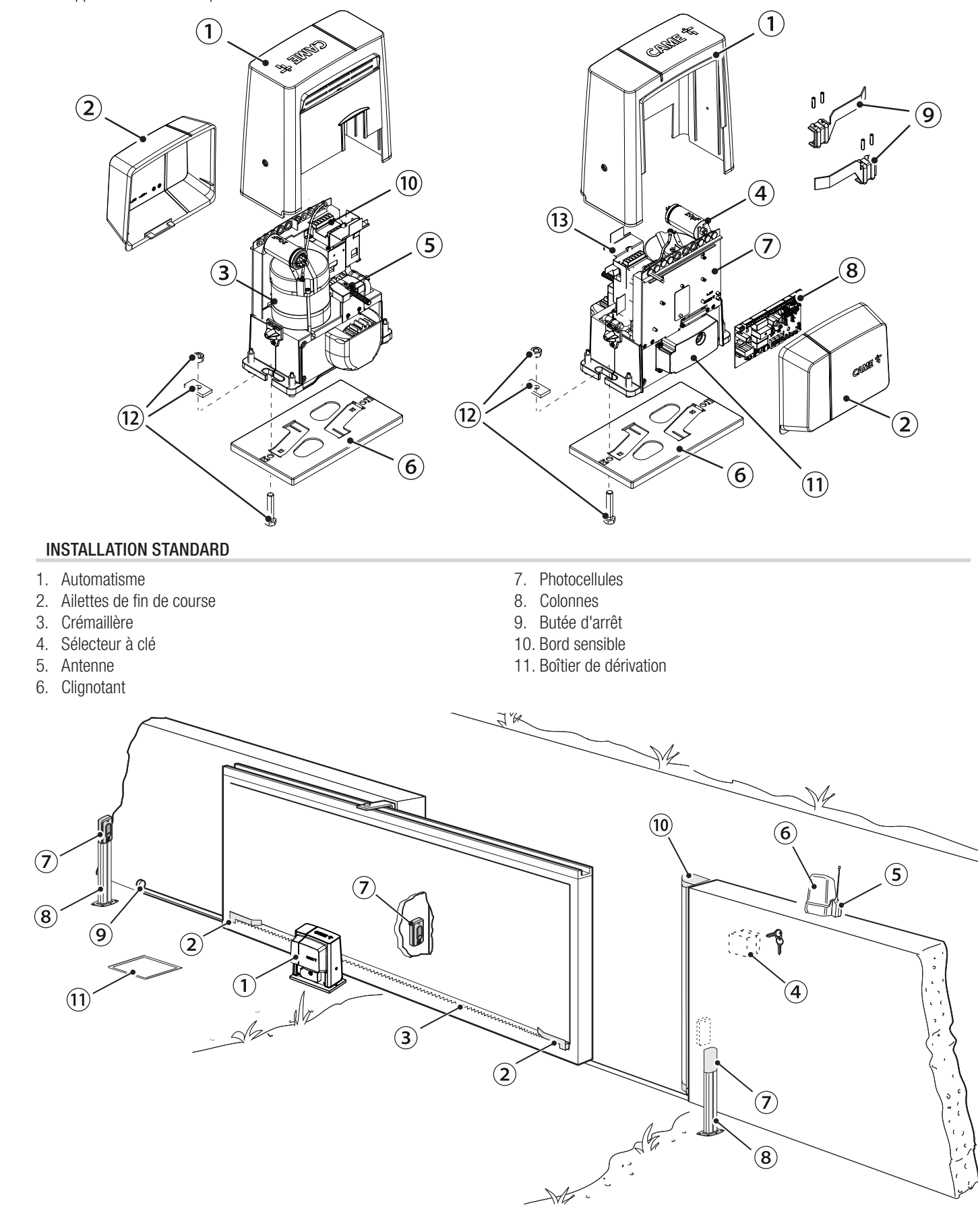

#### **INSTRUCTIONS GÉNÉRALES POUR L'INSTALLATION**

! L'installation doit être effectuée par du personnel qualifié et dans le plein respect des normes en vigueur.

#### CONTRÔLES PRÉLIMINAIRES

! Avant d'installer l'automatisme, il faut :

• contrôler que les patins de guidage supérieurs ne provoquent aucun frottement ;

• contrôler que le portail est stable et que les roues de guidage sont en bon état et bien lubrifiées ;

• contrôler que le rail est solidement fixé au sol, entièrement en surface et qu'il ne présente aucune irrégularité pouvant empêcher le mouvement du portail ;

- s'assurer de la présence d'une butée d'arrêt mécanique aussi bien à l'ouverture qu'à la fermeture ;
- s'assurer que le point de fixation de l'automatisme est à l'abri de tout choc et que la surface de fixation est bien solide ;
- prévoir des tuyaux et des conduites pour le passage des câbles électriques afin de les protéger contre la détérioration mécanique.

#### TYPE DE CÂBLES ET ÉPAISSEURS MINIMUM

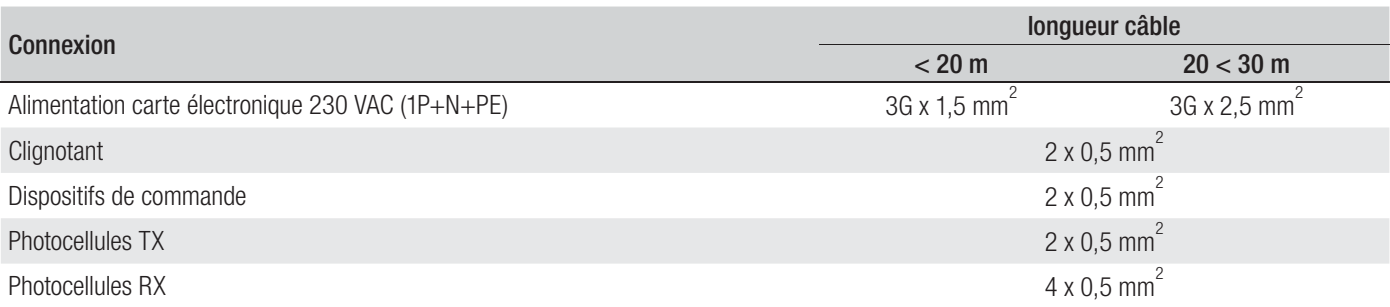

 En cas d'alimentation en 230 V et d'une utilisation en extérieur, adopter des câbles H05RN-F conformes à la norme 60245 IEC 57 (IEC) ; en intérieur, utiliser par contre des câbles H05VV-F conformes à la norme 60227 IEC 53 (IEC). Pour les alimentations jusqu'à 48 V, il est possible d'utiliser des câbles FROR 20-22 II conformes à la norme EN 50267-2-1 (CEI).

Pour la connexion de l'antenne, utiliser un câble RG58 (jusqu'à 5 m).

Pour la connexion vis-à-vis et CRP, utiliser un câble UTP CAT5 (jusqu'à 1000 m).

 Si la longueur des câbles ne correspond pas aux valeurs indiquées dans le tableau, déterminer la section des câbles en fonction de l'absorption effective des dispositifs connectés et selon les prescriptions de la norme CEI EN 60204-1.

 Pour les connexions prévoyant plusieurs charges sur la même ligne (séquentielles), les dimensions indiquées dans le tableau doivent être réévaluées en fonction des absorptions et des distances effectives. Pour les connexions de produits non indiqués dans ce manuel, considérer comme valable la documentation jointe à ces derniers.

## **INSTALLATION :**

! Les illustrations suivantes ne sont que des exemples étant donné que l'espace pour la fi xation de l'automatisme et des accessoires varie en fonction des encombrements. C'est donc l'installateur qui doit choisir la solution la plus indiquée. Les dessins illustrent l'automatisme installé à gauche.

#### POSE DES GAINES ANNELÉES

Creuser la fosse pour le coffrage.

Préparer les gaines annelées pour les raccordements issus du boîtier de dérivation.

Il est conseillé de prévoir un tuyau annelé Ø 40 mm pour la connexion du motoréducteur et des tuyaux Ø 25 mm pour les accessoires.

Le nombre de gaines dépend du type d'installation et des accessoires prévus.

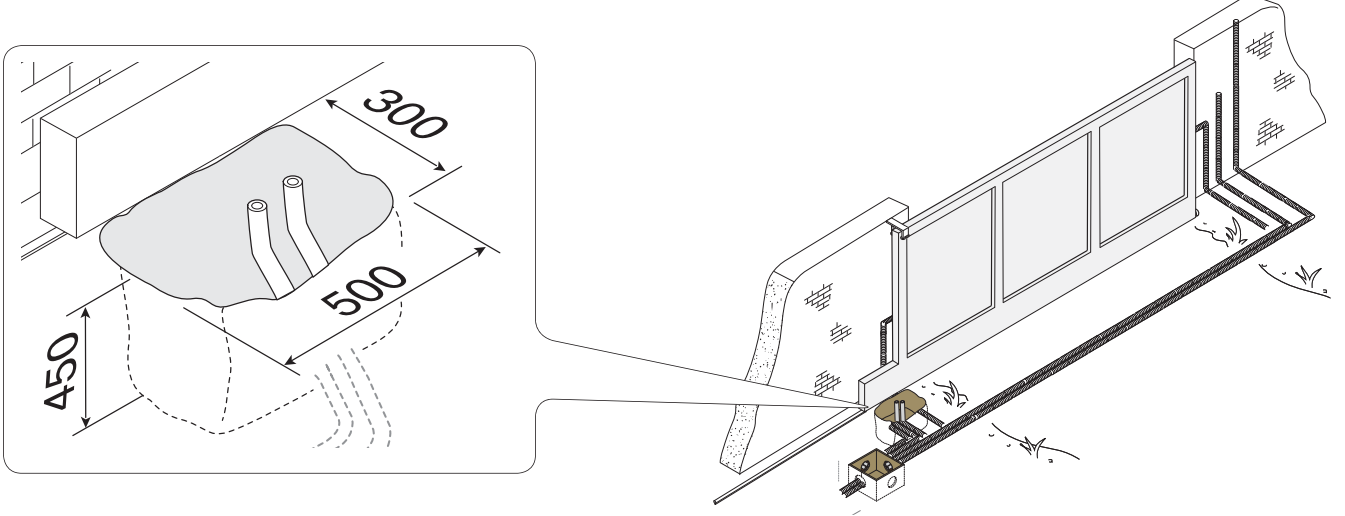

#### POSE DE LA PLAQUE DE FIXATION

Préparer un coffrage plus grand que la plaque de fixation et l'introduire dans le trou. Le coffrage doit dépasser de 50 mm du sol. Insérer une grille en fer dans le coffrage pour couler le ciment.

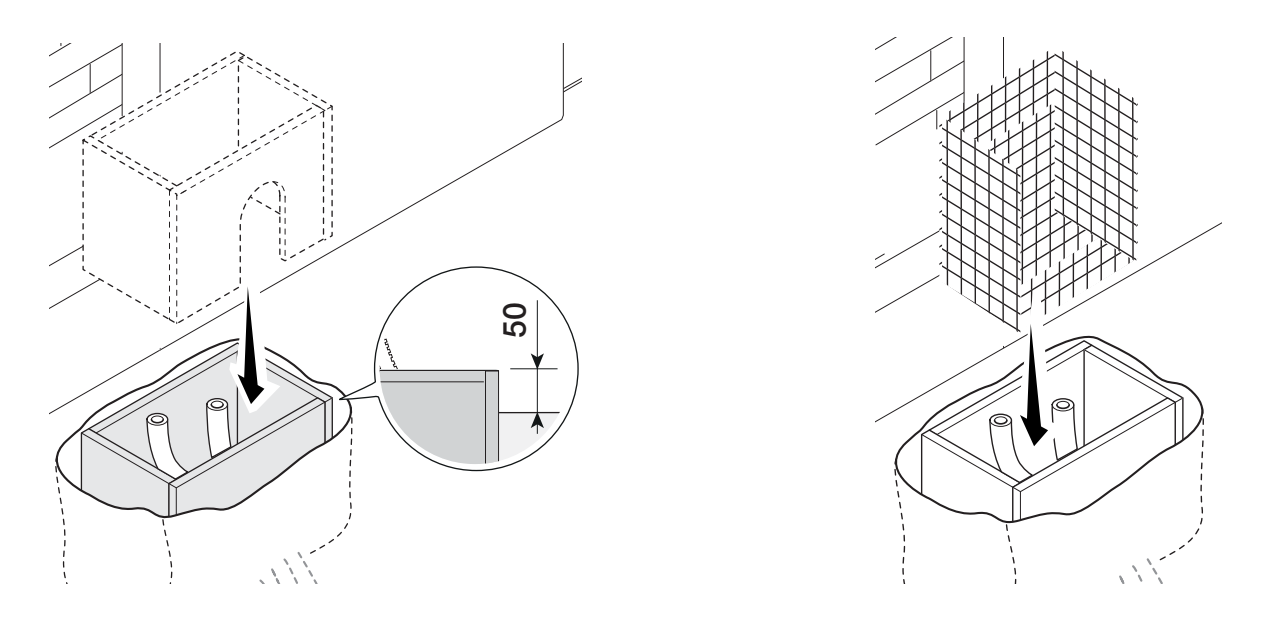

Introduire les vis dans la plaque de fixation et les bloquer à l'aide des écrous. Extraire les agrafes préformées à l'aide d'un tournevis ou d'une pince. Positionner la plaque sur la grille. Attention ! Les tuyaux doivent passer à travers les trous prévus.

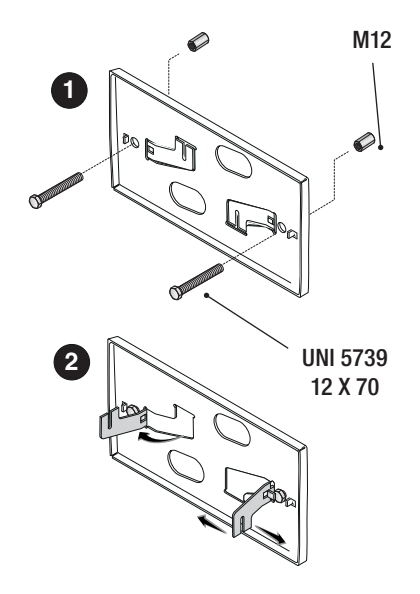

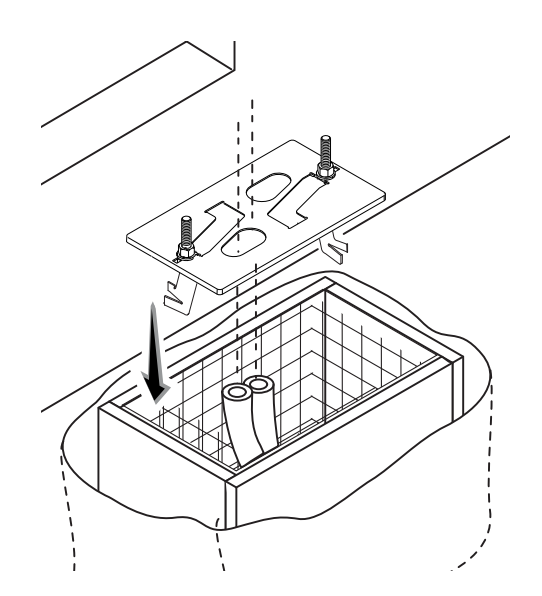

En présence de la crémaillère, positionner la plaque de fixation en respectant les dimensions indiquées sur le dessin. Remplir le coffrage de ciment, la plaque doit être parfaitement nivelée et avec le filet des vis totalement en surface. Attendre que le tout se solidifie pendant au moins 24 heures.

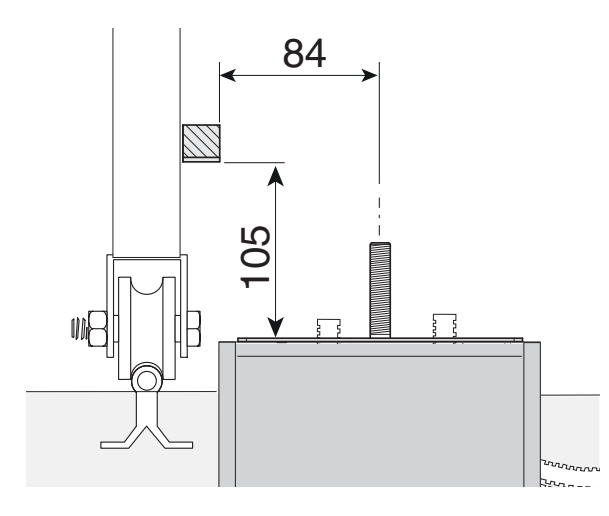

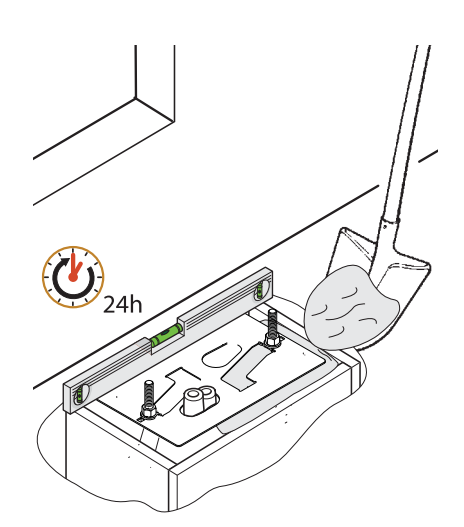

Enlever le coffrage et remplir de terre le trou autour du bloc de ciment.

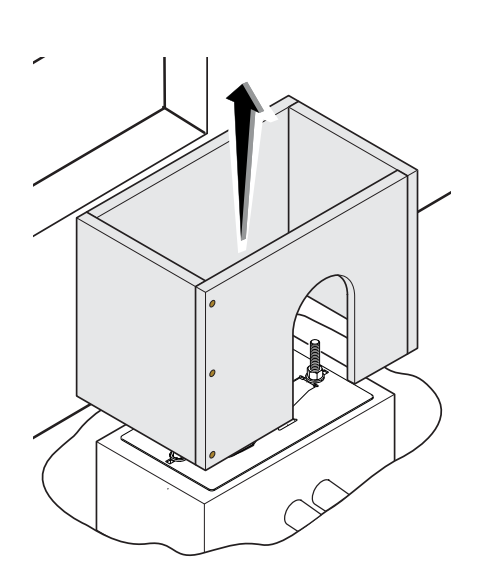

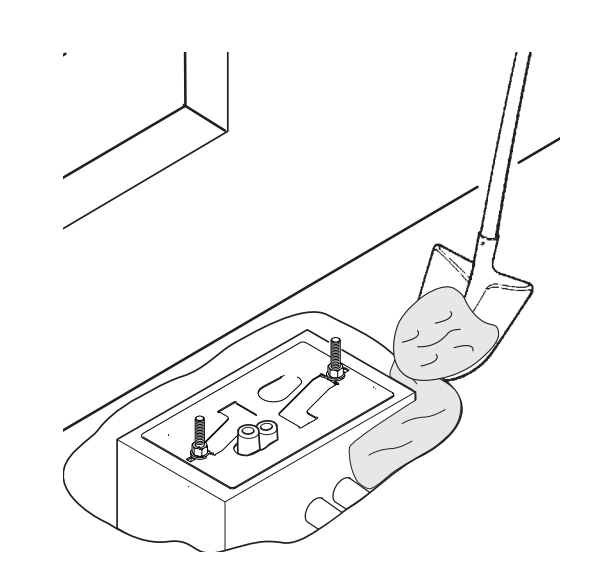

Enlever les écrous des vis.

Introduire les câbles électriques dans les gaines jusqu'à ce qu'ils sortent d'environ 600 mm.

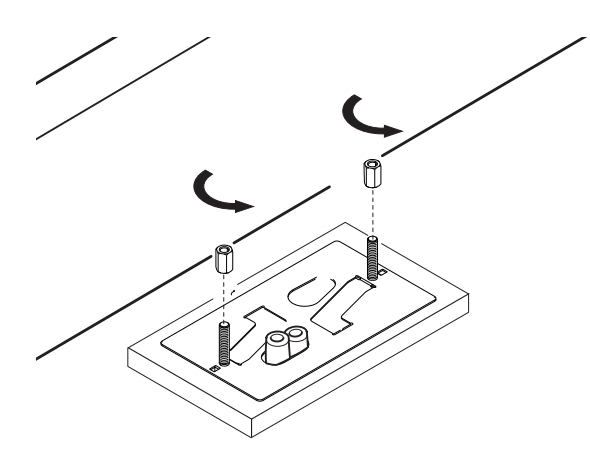

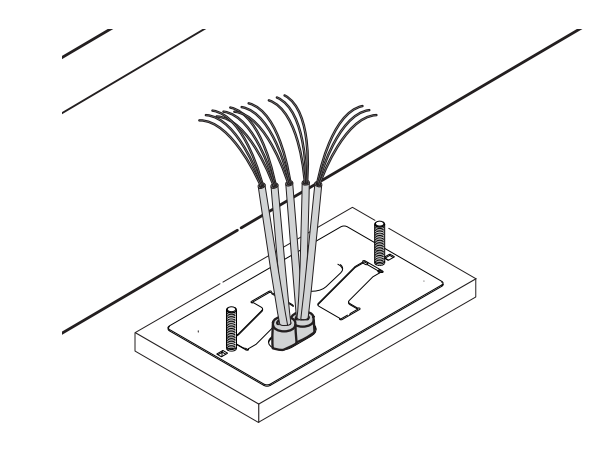

Enlever le couvercle frontal et le couvercle de l'automatisme.

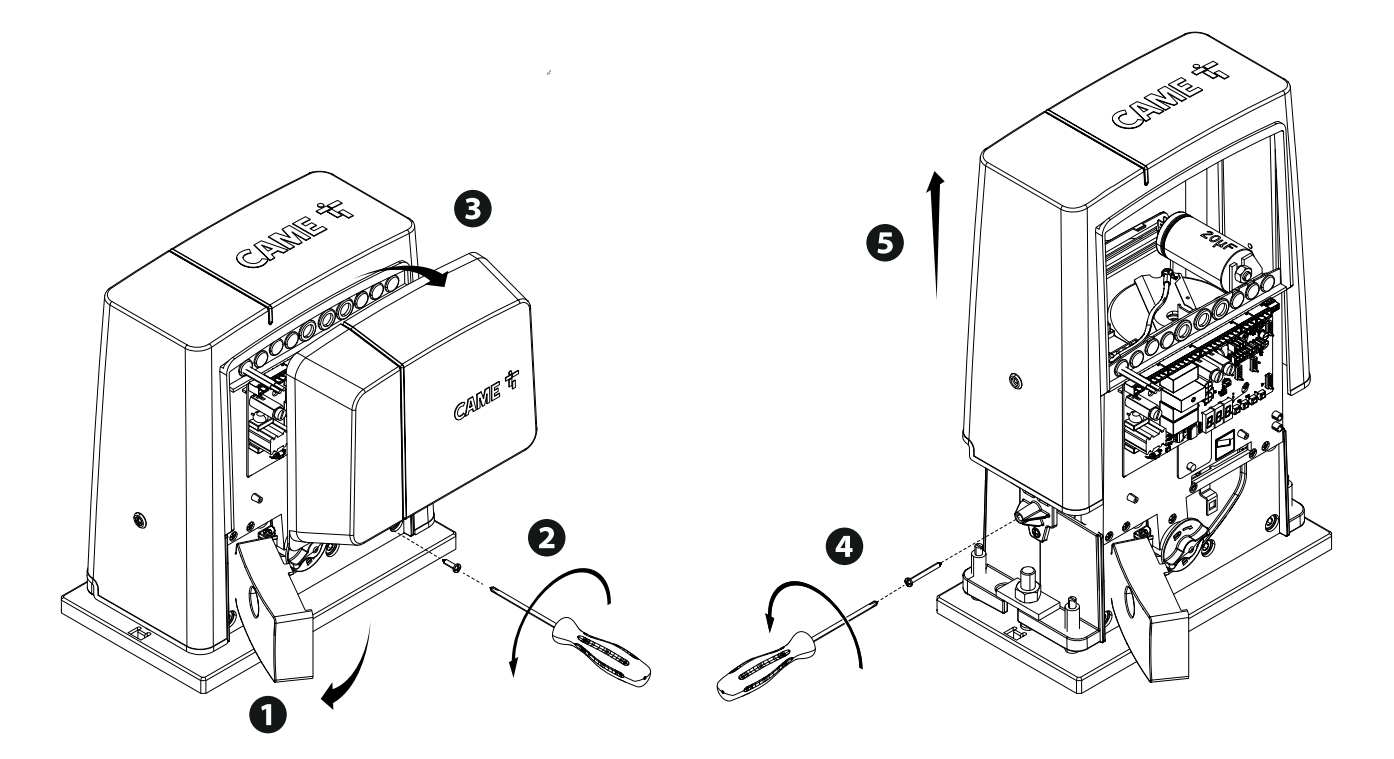

Positionner l'automatisme sur la plaque de fixation.

Attention ! Les câbles électriques doivent passer sous la caisse de l'automatisme et ne doivent pas entrer en contact avec des parties pouvant devenir chaudes durant l'utilisation (moteur, transformateur, etc.).

Soulever l'automatisme de 5 à 10 mm de la plaque en intervenant sur les pieds filetés afin de permettre, par la suite, les éventuels réglages entre pignon et crémaillère.

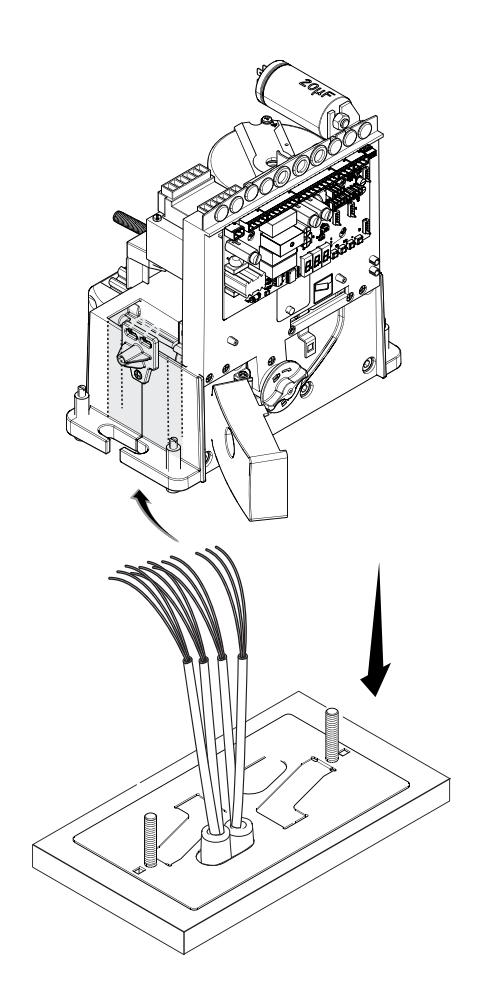

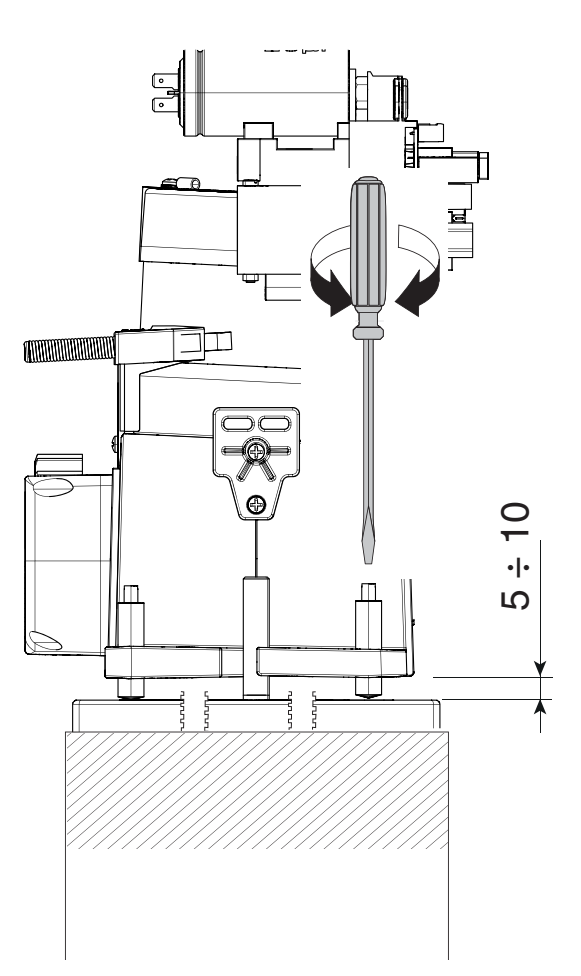

#### FIXATION DE LA CRÉMAILLÈRE

Si la crémaillère existe déjà, régler directement la distance d'accouplement pignon-crémaillère ou bien effectuer la fixation :

- débloquer l'automatisme ;
- poser la crémaillère sur le pignon de l'automatisme ;
- souder ou fixer la crémaillère au portail sur toute sa longueur.

Pour l'assemblage des modules de la crémaillère, positionner un morceau de rebut de cette dernière sous le point de jonction et le bloquer au moyen de deux mors.

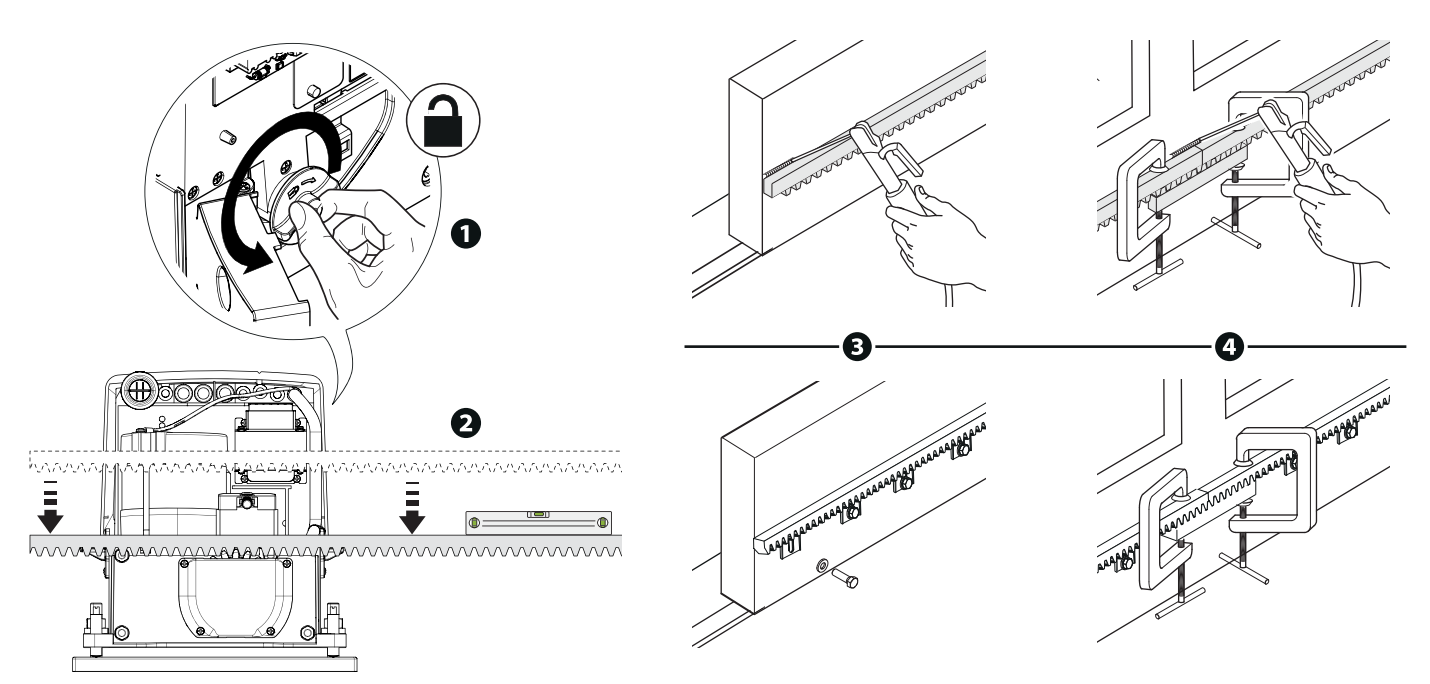

### RÉGLAGE DE L'ACCOUPLEMENT PIGNON-CRÉMAILLÈRE

Ouvrir et fermer le portail manuellement et régler la distance de l'accouplement pignon-crémaillère à l'aide des pieds filetés (réglage vertical) et des fentes (réglage horizontal). Ces opérations permettent d'éviter que le poids du portail ne pèse sur l'automatisme.

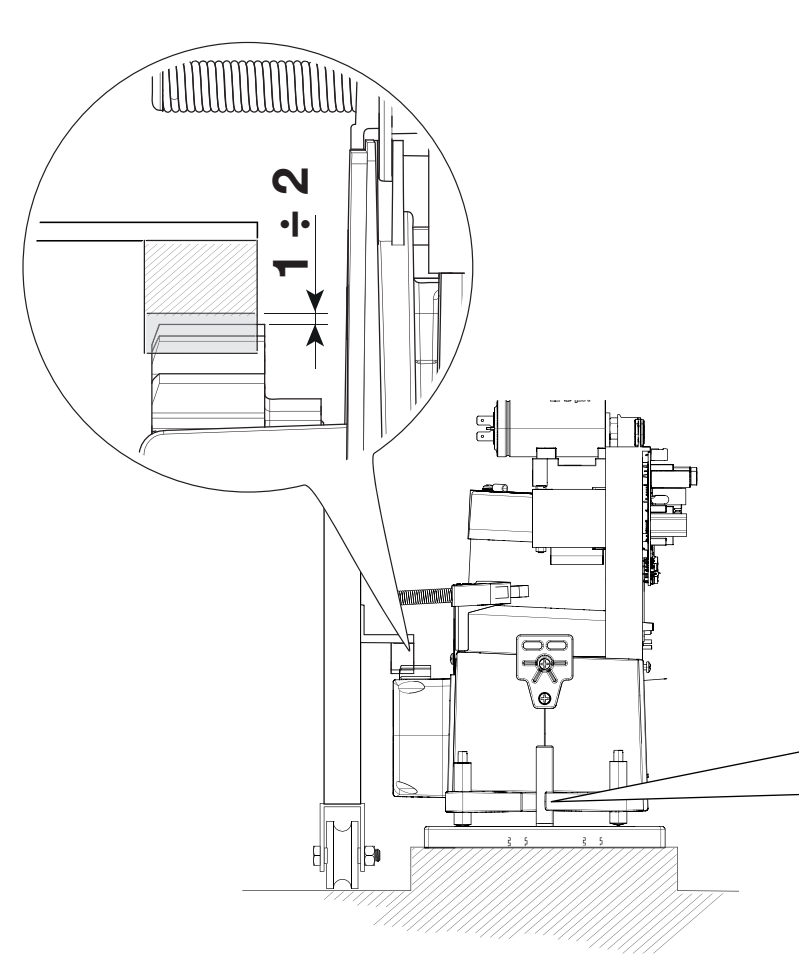

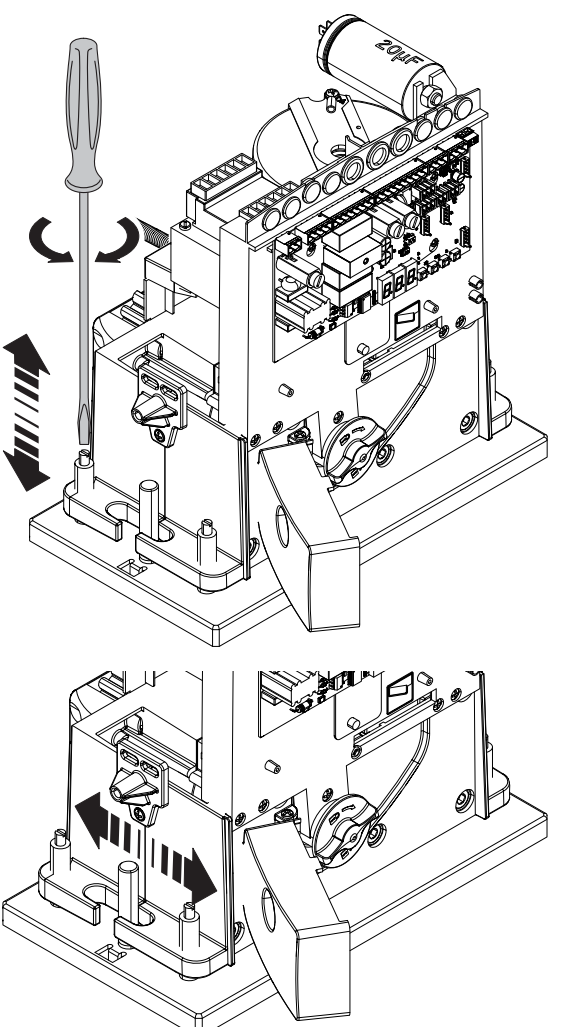

#### FIXATION DE L'AUTOMATISME

Au terme du réglage, fixer l'automatisme à la plaque à l'aide des butées et des écrous.

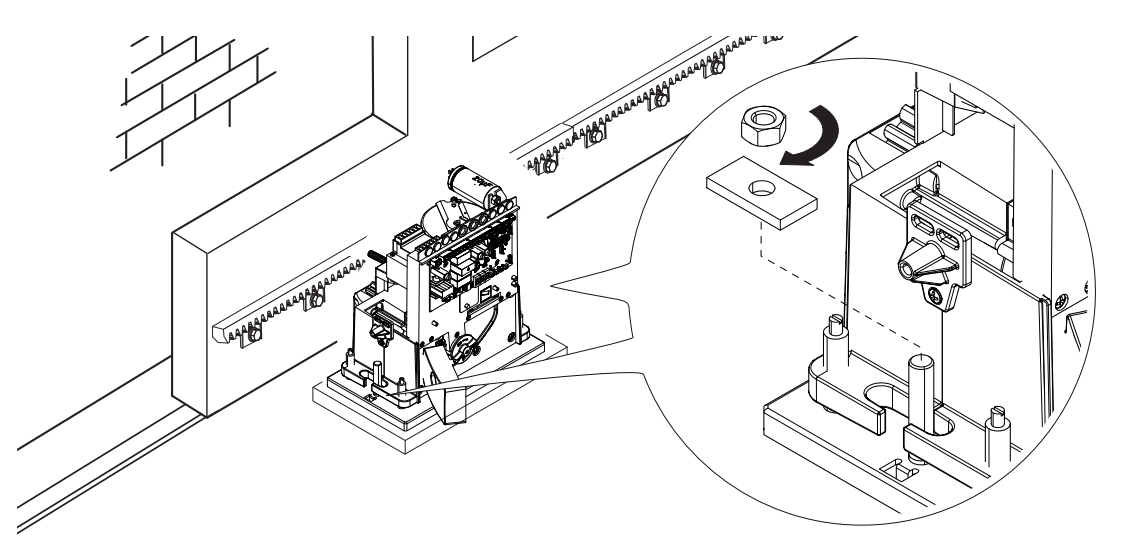

#### DÉTERMINATION DES POINTS DE FIN DE COURSE

#### En phase d'ouverture :

- ouvrir le portail ;  $\bullet$ 

- enfiler l'ailette de fin de course d'ouverture sur la crémaillère jusqu'au déclic du micro-interrupteur (ressort) et la fixer à l'aide des goujons. <sup>88</sup>

Ressort

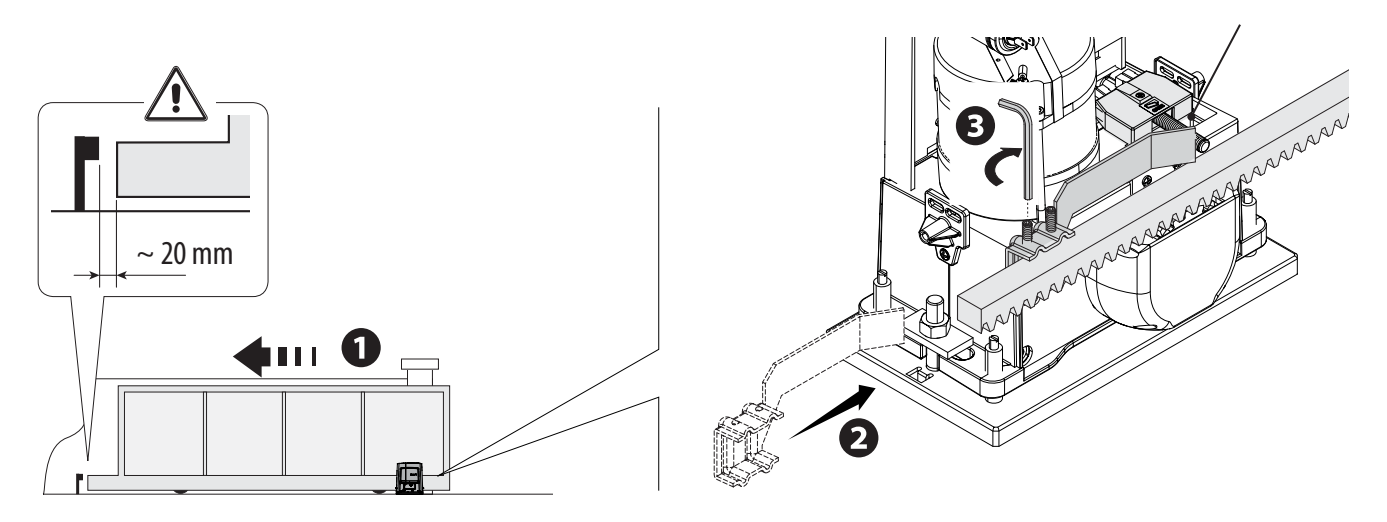

#### En phase de fermeture :

- fermer le portail;  $\bullet$ 

- enfiler l'ailette de fin de course de fermeture sur la crémaillère jusqu'au déclic du micro-interrupteur (ressort) et la fixer à l'aide des goujons. <sup>6</sup>0

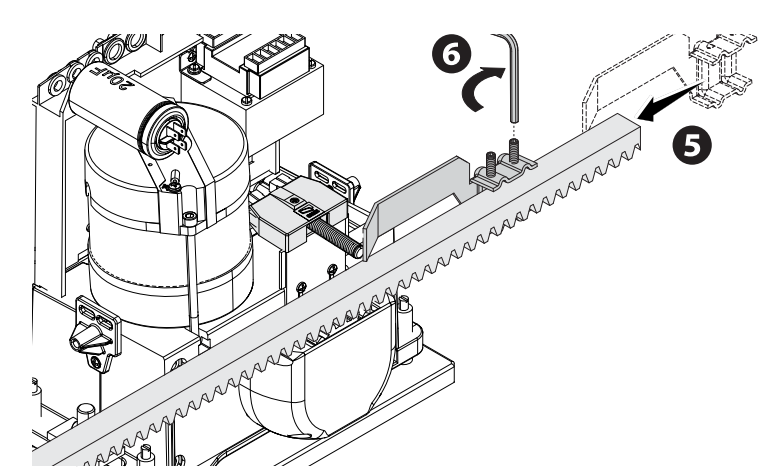

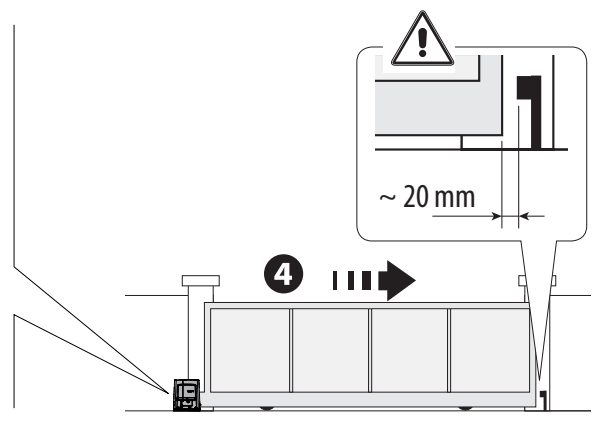

#### **CARTE ÉLECTRONIQUE**

A Attention ! Avant d'intervenir sur la carte électronique, mettre hors tension et déconnecter les éventuelles batteries.

Les fonctions sur les contacts d'entrée et de sortie, les réglages des temps et la gestion des utilisateurs sont configurés et visualisés sur l'afficheur graphique à segments.

Toutes les connexions sont protégées par des fusibles rapides.

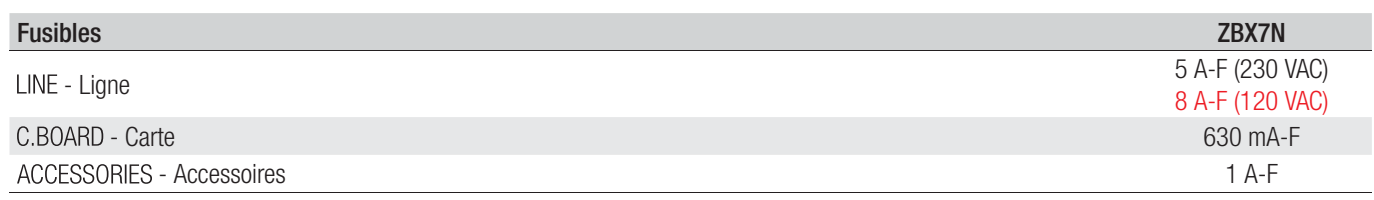

#### DESCRIPTION DES PARTIES

- 1. Bornier d'alimentation
- 2. Bornier pour motoréducteur
- 3. Bornier pour transformateur
- 4. Fusible carte
- 5. Bornier pour dispositifs de commande et de sécurité
- 6. Fusible accessoires
- 7. Bornier pour module RGP1
- 8. Bornier pour encodeur
- 9. Bornier pour clavier à code
- 10. Bornier pour micro-interrupteurs de fin de course
- 11. Bornier pour antenne
- 12. Connecteur pour carte AF
- 13. Bornier pour sélecteur transpondeur
- 14. Bornier pour connexion vis-à-vis ou CRP
- 15. Connecteur pour carte R700/R800/R900
- 16. Connecteur pour carte RIO-CONN
- 17. Connecteur pour carte RSE
- 18. Boutons de programmation
- 19. Connecteur pour carte memory roll
- 20. Écran
- 21. Voyant de signalisation de présence de tension
- 22. Fusible de ligne

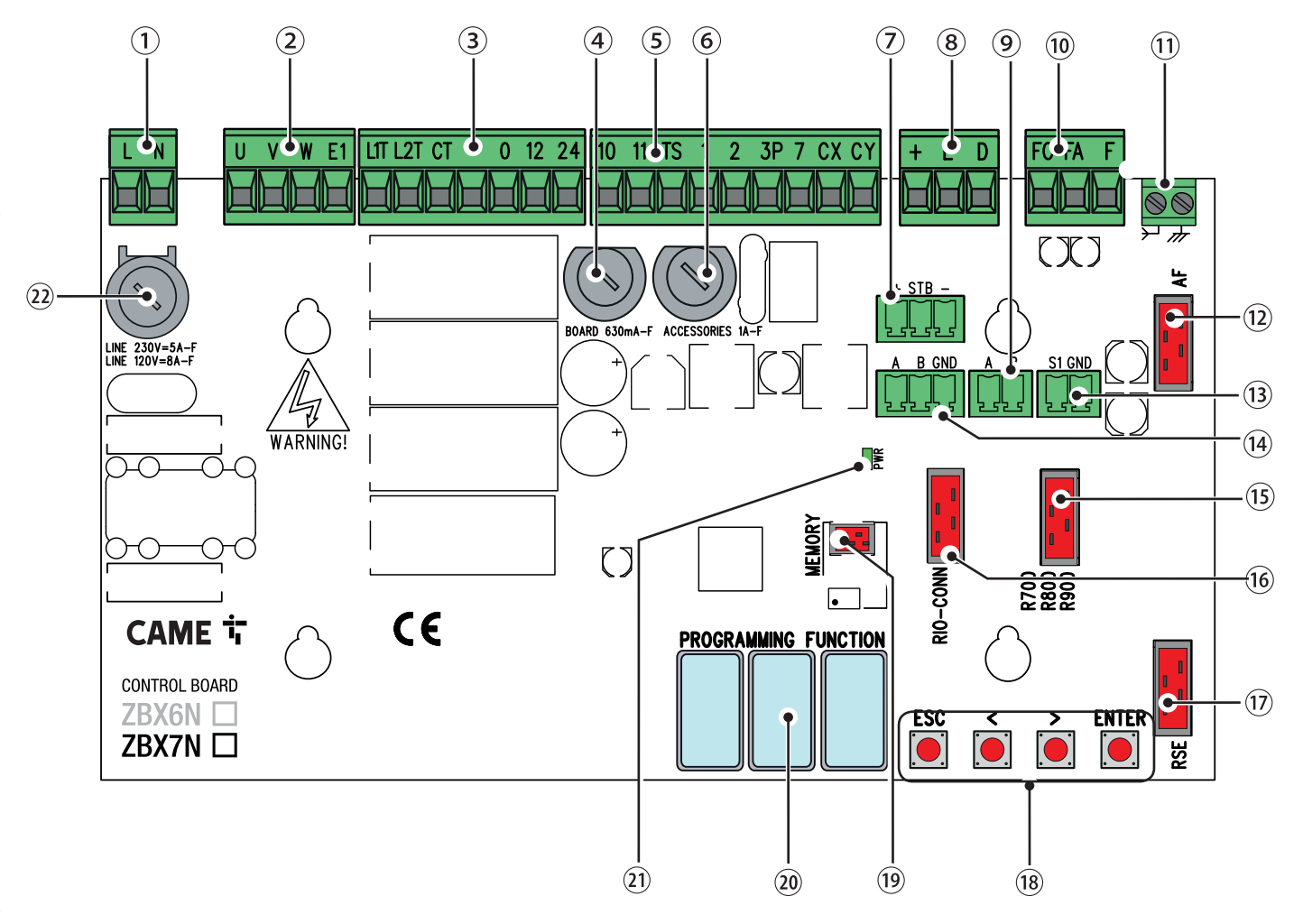

#### **BRANCHEMENTS ÉLECTRIQUES**

! Effectuer les branchements électriques selon les dispositions en vigueur.

Avant d'effectuer les branchements, disposer les câbles en utilisant les passe-câbles du support de la carte électronique comme indiqué sur la figure. ! Les câbles électriques ne doivent pas entrer en contact avec des parties pouvant devenir chaudes durant l'utilisation (ex. : moteur, transformateur, etc.).

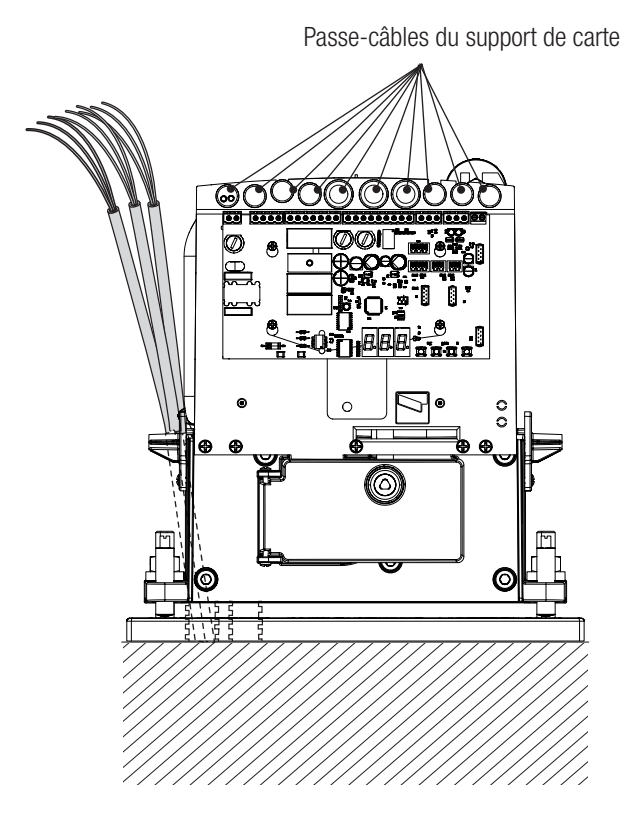

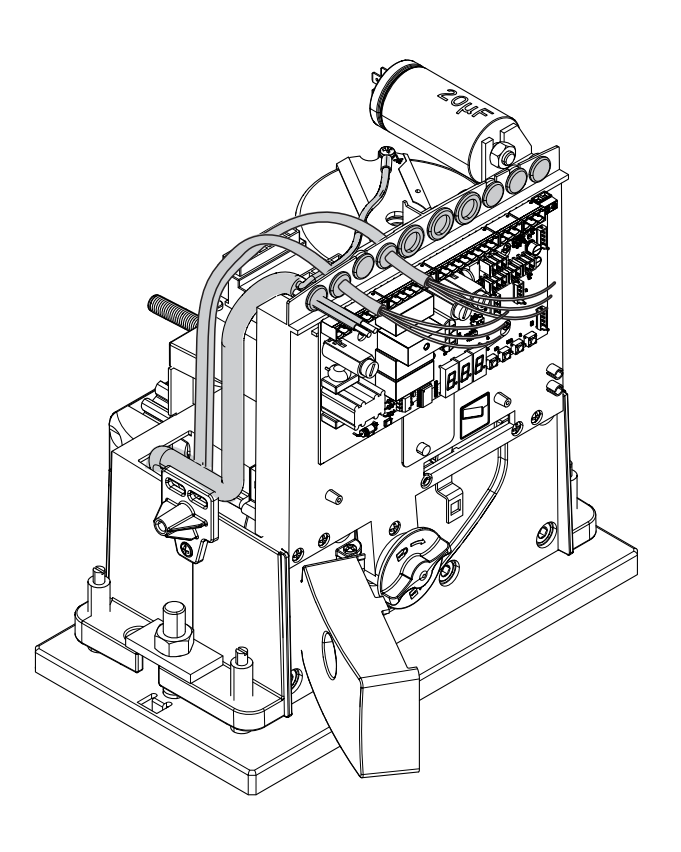

#### CONNEXION PAR DÉFAUT

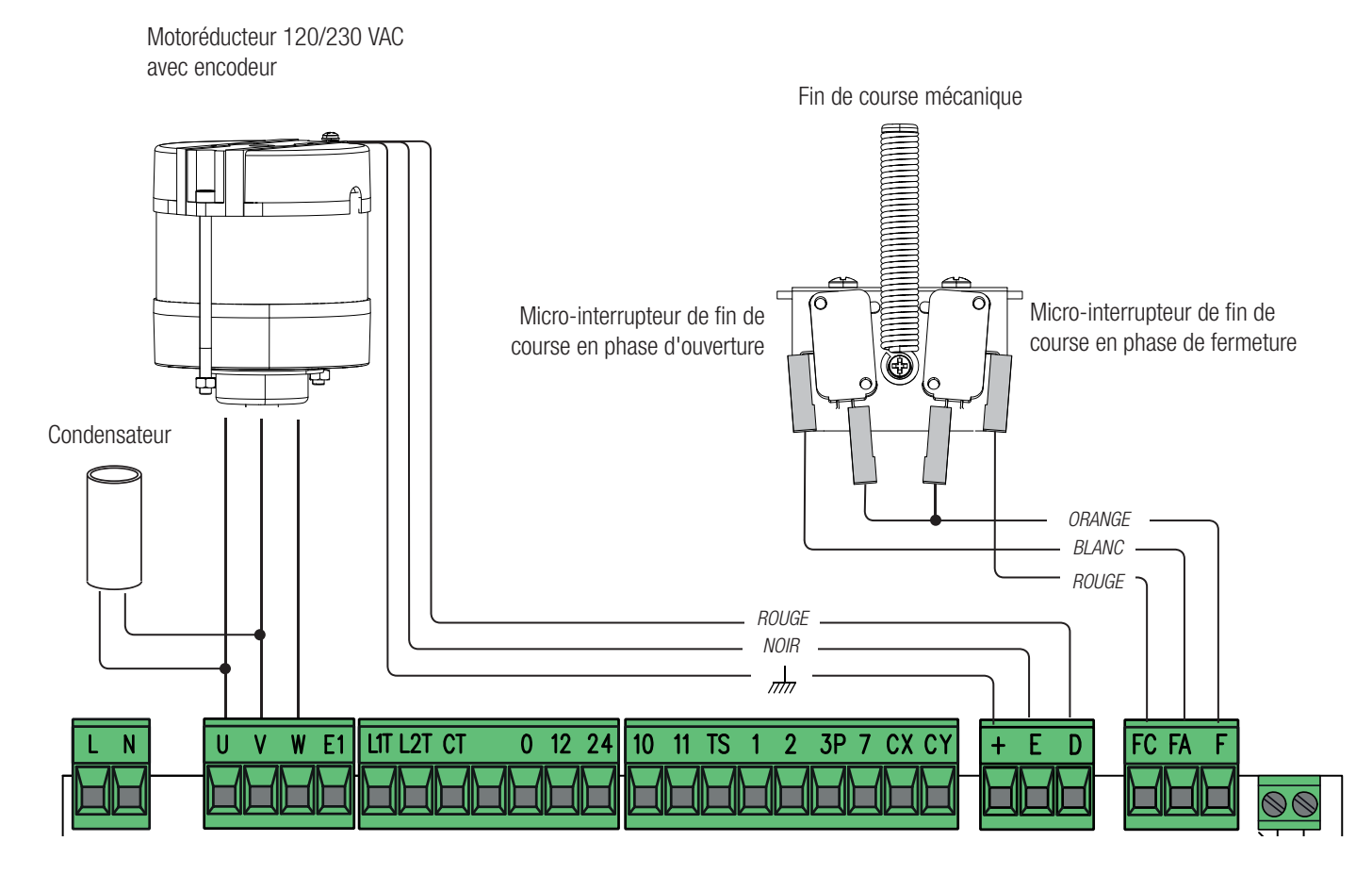

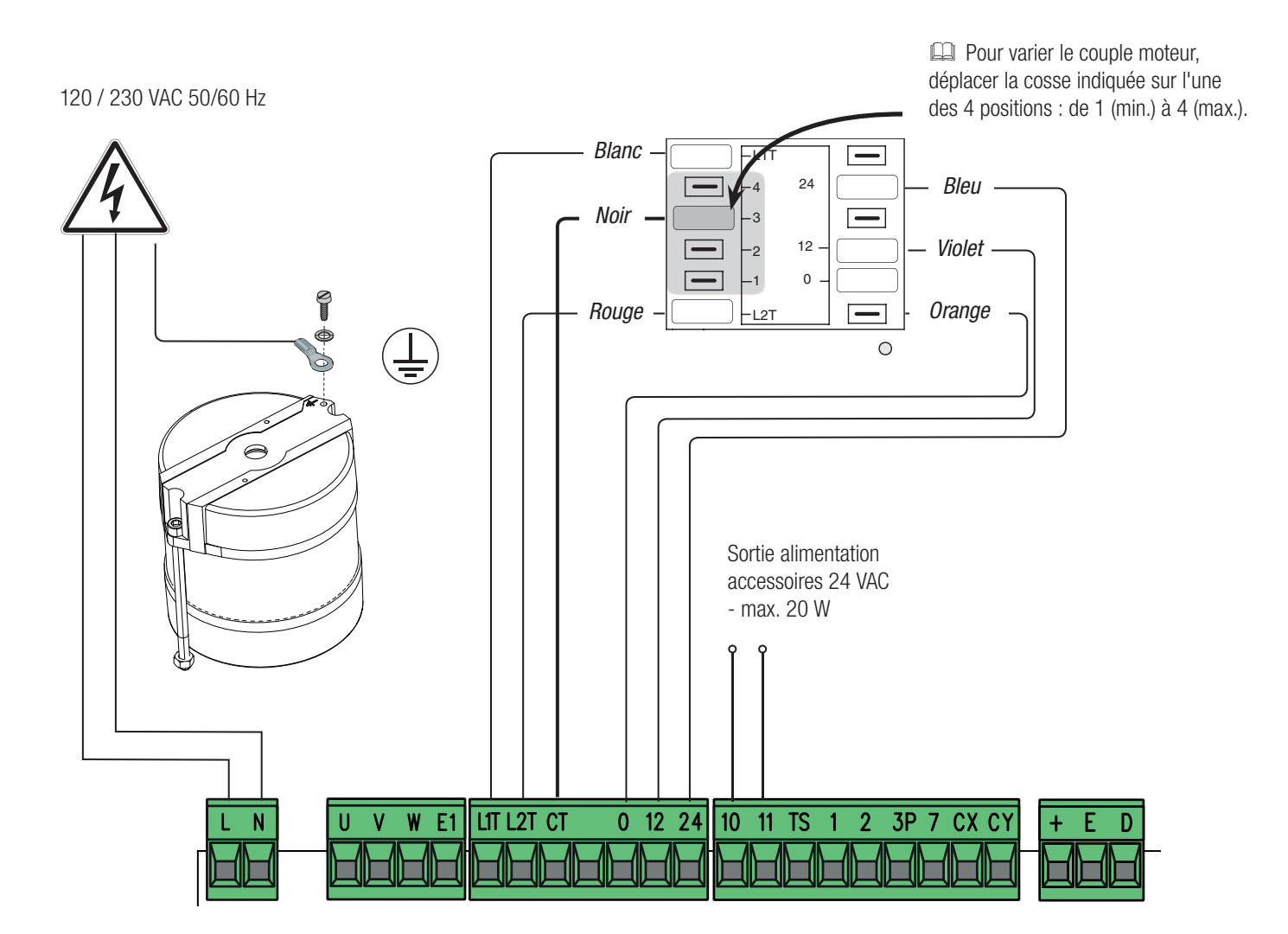

## DISPOSITIFS DE SIGNALISATION

Sortie connexion clignotant (portée contact : 230 VAC - 25 W max.) et/ou lampe supplémentaire (portée contact : 230 V - 60 W max.). Voir fonction F18.

Sortie signalisation portail fermé (portée contact : 24 VAC - 3 W max.).

Sortie signalisation portail ouvert (portée contact : 24 VAC - 3 W max.).

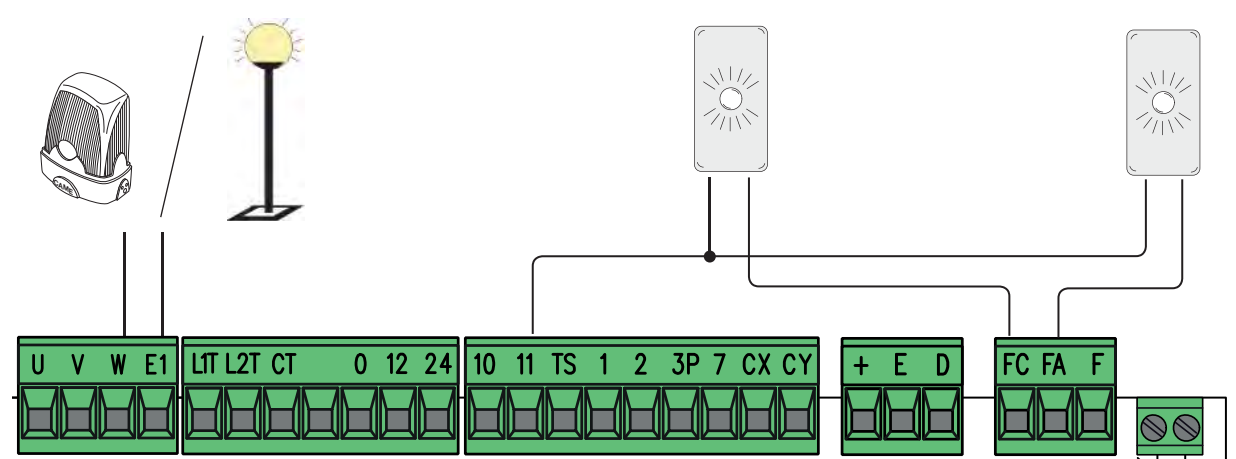

ATTENTION ! Pour un fonctionnement correct, avant d'insérer une carte enfichable quelconque (ex. : AF, R800), il est OBLIGATOIRE DE METTRE HORS TENSION et de déconnecter les éventuelles batteries.

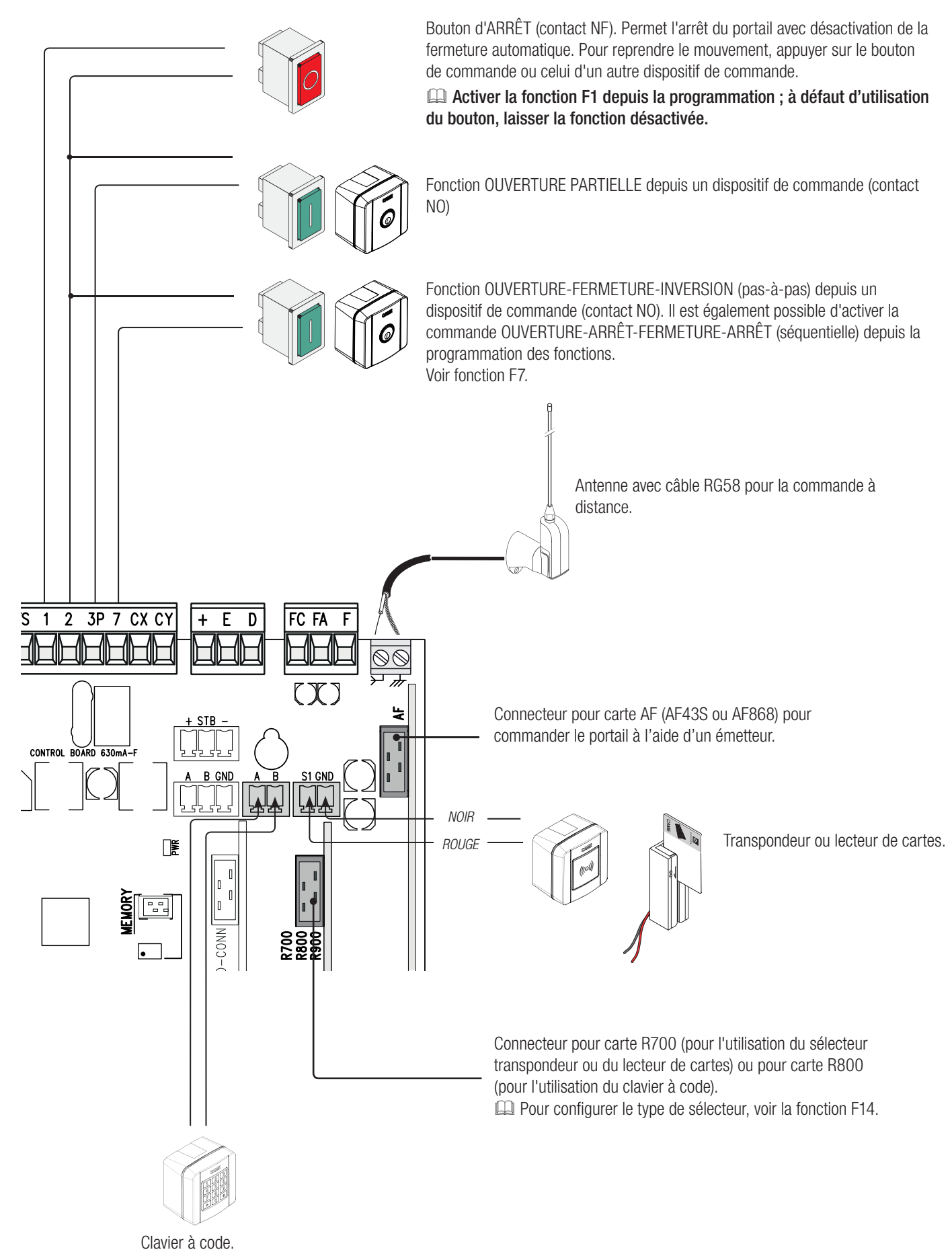

#### DISPOSITIFS DE SÉCURITÉ

#### **Photocellules**

Configurer le contact CX ou CY (NF), entrée pour dispositifs de sécurité type photocellules.

Voir fonctions F2 (entrée CX) ou F3 (entrée CY) dans :

- C1 réouverture durant la fermeture. Durant la phase de fermeture du portail, l'ouverture du contact provoque l'inversion du mouvement jusqu'à ouverture totale du portail ;

- C2 refermeture durant l'ouverture. Durant la phase d'ouverture du portail, l'ouverture du contact provoque l'inversion du mouvement jusqu'à fermeture totale du portail ;

- C3 arrêt partiel. Arrêt du portail en mouvement avec fermeture automatique (si la fonction de fermeture automatique a été activée) ;

- C4 attente obstacle. Arrêt du portail en mouvement avec reprise du mouvement après élimination de l'obstacle.

En cas de non utilisation des contacts CX et CY, les désactiver durant la phase d'auto-apprentissage.

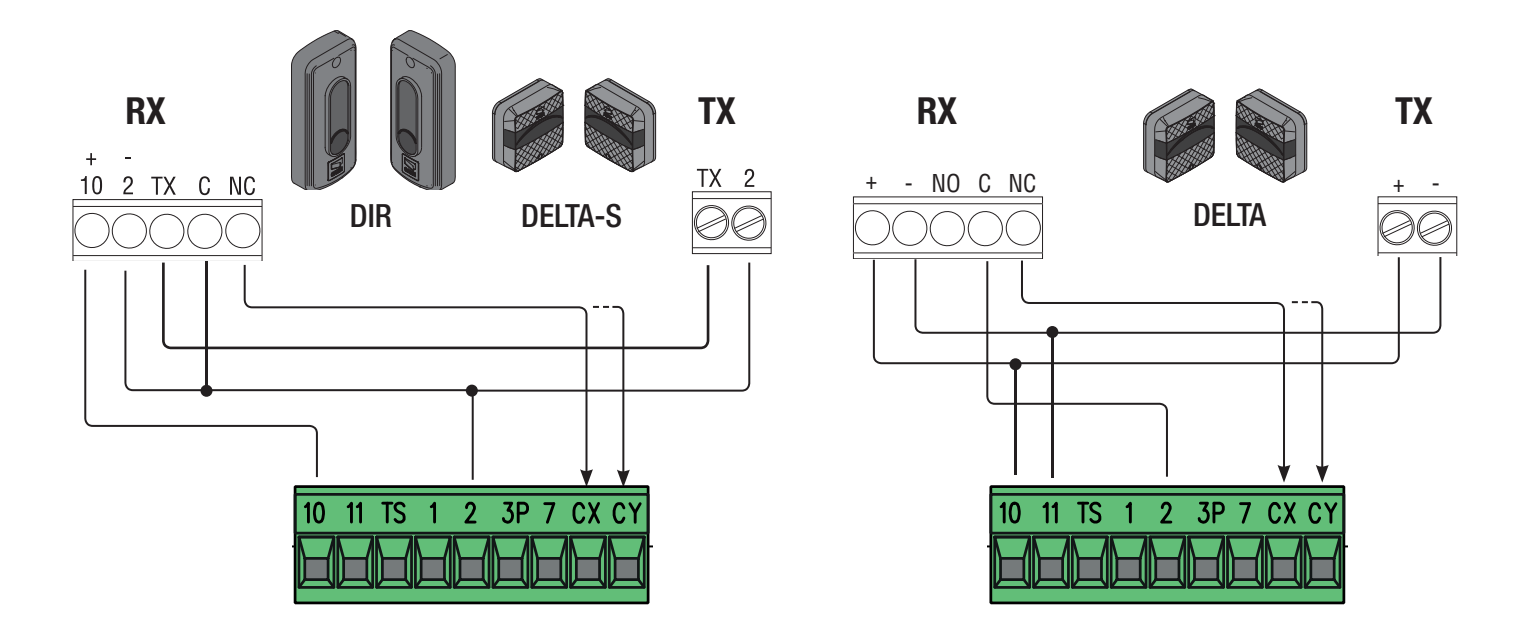

#### **Photocellules en mode test sécurité**

La carte contrôle l'efficacité des dispositifs de sécurité à chaque commande d'ouverture ou de fermeture. Toute éventuelle anomalie désactive les commandes, quelles qu'elles soient, et l'écran affiche Er4. Activer la fonction F5 depuis la programmation.

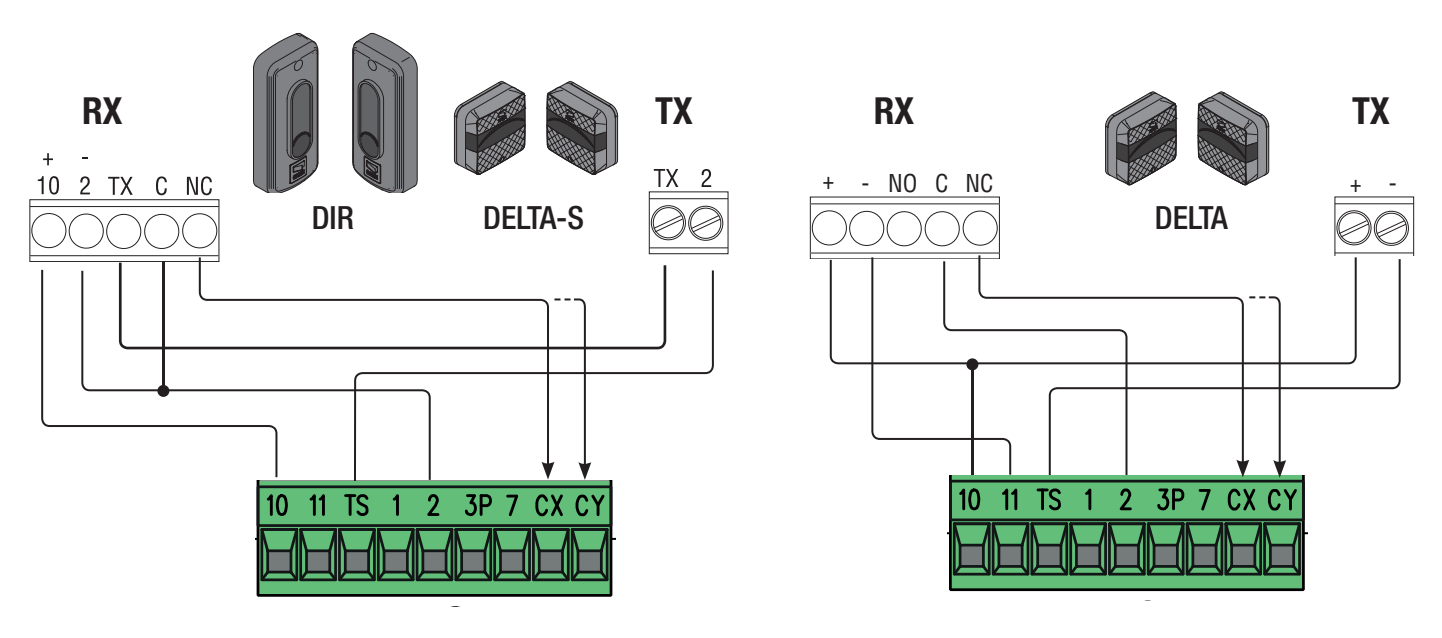

#### **Bords sensibles**

Configurer le contact CX ou CY (NF), entrée pour dispositifs de sécurité type bords sensibles.

Voir fonctions F2 (entrée CX) ou F3 (entrée CY) dans :

- C7 (bords sensibles avec contact sec) ou r7 (bords sensibles avec résistance 8K2), réouverture durant la fermeture. Durant la phase de fermeture du portail, l'ouverture du contact provoque l'inversion du mouvement jusqu'à ouverture totale du portail ;

- C8 (bords sensibles avec contact sec) ou r8 (bords sensibles avec résistance 8K2), refermeture durant l'ouverture. Durant la phase d'ouverture du portail, l'ouverture du contact provoque l'inversion du mouvement jusqu'à fermeture totale du portail ;

En cas de non utilisation des contacts CX et CY, les désactiver durant la phase d'auto-apprentissage.

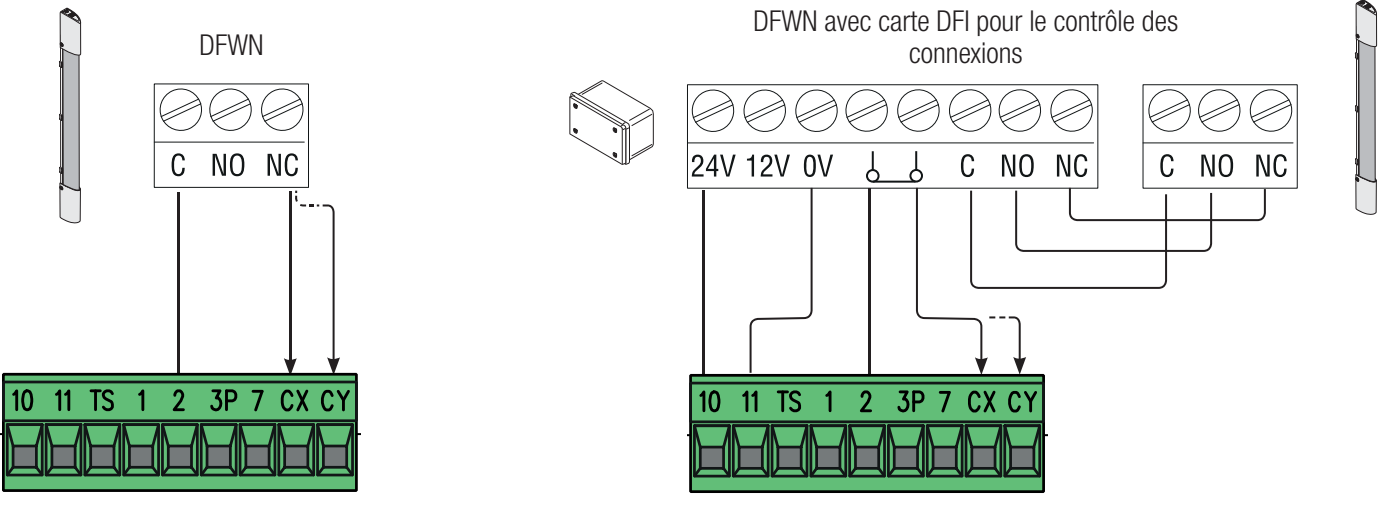

#### DISPOSITIFS SANS FIL RIO

Insérer la carte RIOCN8WS sur le connecteur dédié sur la carte électronique.

Configurer la fonction à associer au dispositif sans fil (F65, F66, F67 et F68).

Configurer les accessoires sans fil (RIOED8WS, RIOPH8WS et RIOLX8WS) en respectant les indications fournies dans les manuels d'installation des accessoires.

**Comme Si les dispositifs ne sont pas configurés avec la carte RIOCN8WS, l'écran affiche l'erreur E18.** 

! En cas de brouillages de radiofréquence au niveau de l'installation, le système sans fi l désactivera le fonctionnement normal de l'automatisme et l'écran affichera l'erreur F17.

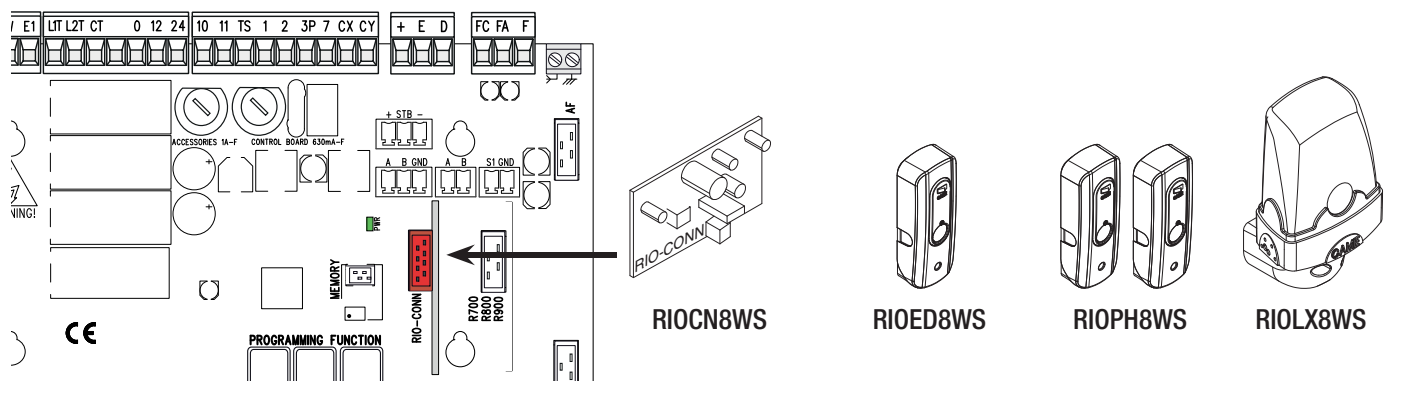

FONCTIONNEMENT VIS-À-VIS OU CRP (CAME REMOTE PROTOCOL)

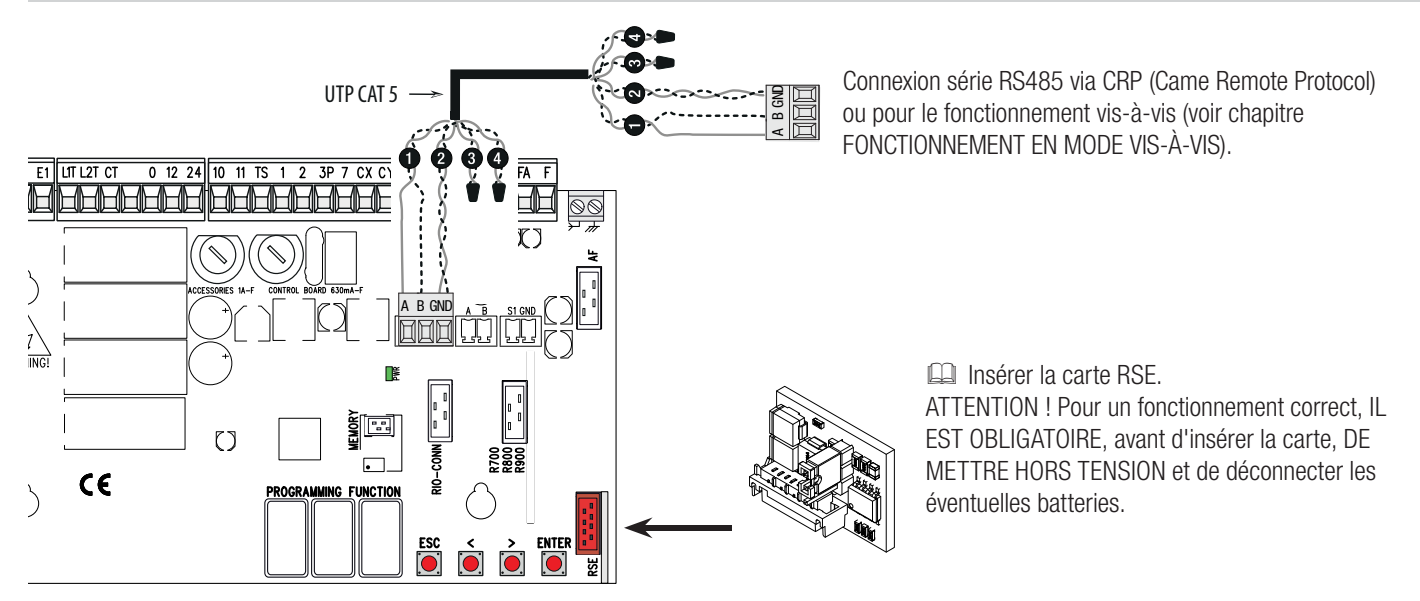

#### DESCRIPTION DES COMMANDES

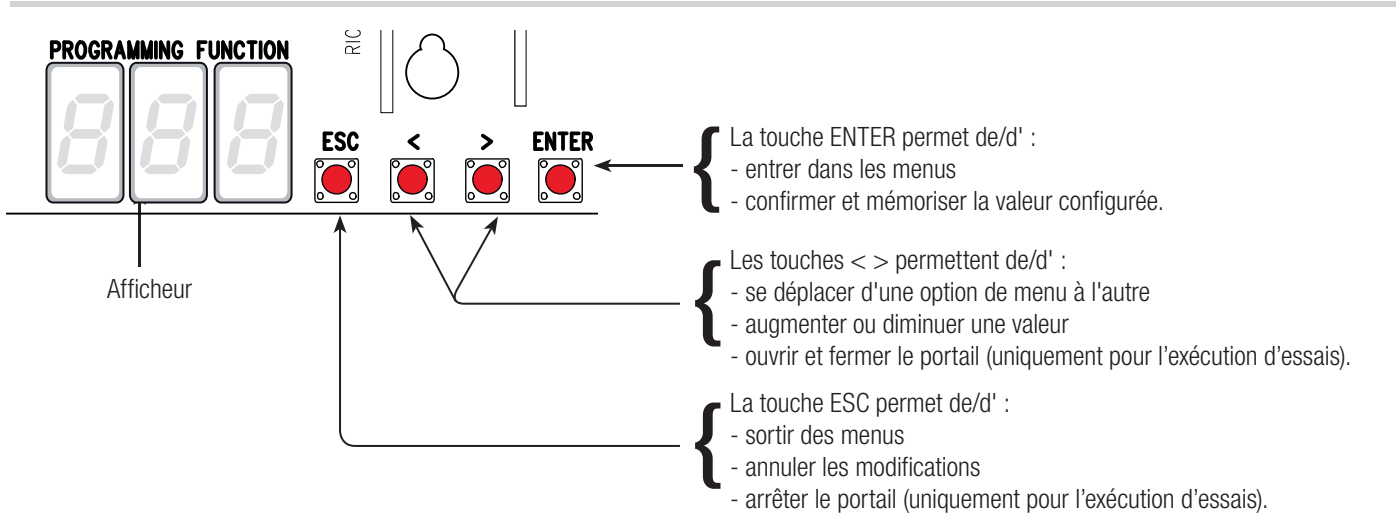

touche ENTER enfoncée pendant au moins une seconde.

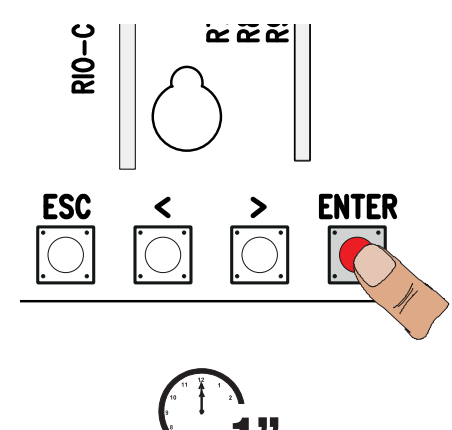

Pour entrer dans le menu, maintenir la Pour sortir du menu, attendre 10 secondes ou appuyer sur ESC.

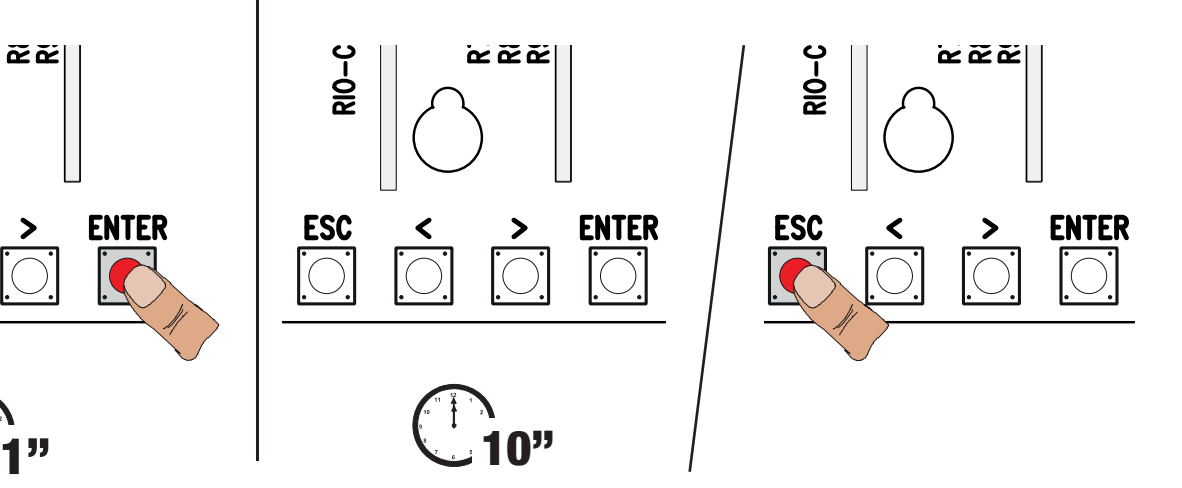

#### MENU FONCTIONS

#### $\triangle$  Pour effectuer la programmation des fonctions, l'automatisme doit être arrêté.

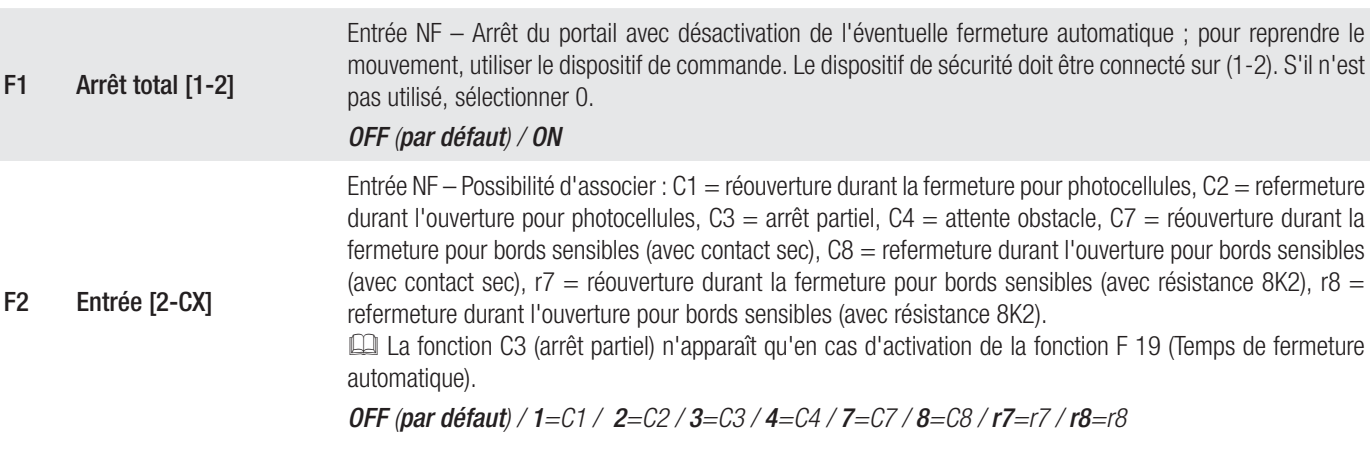

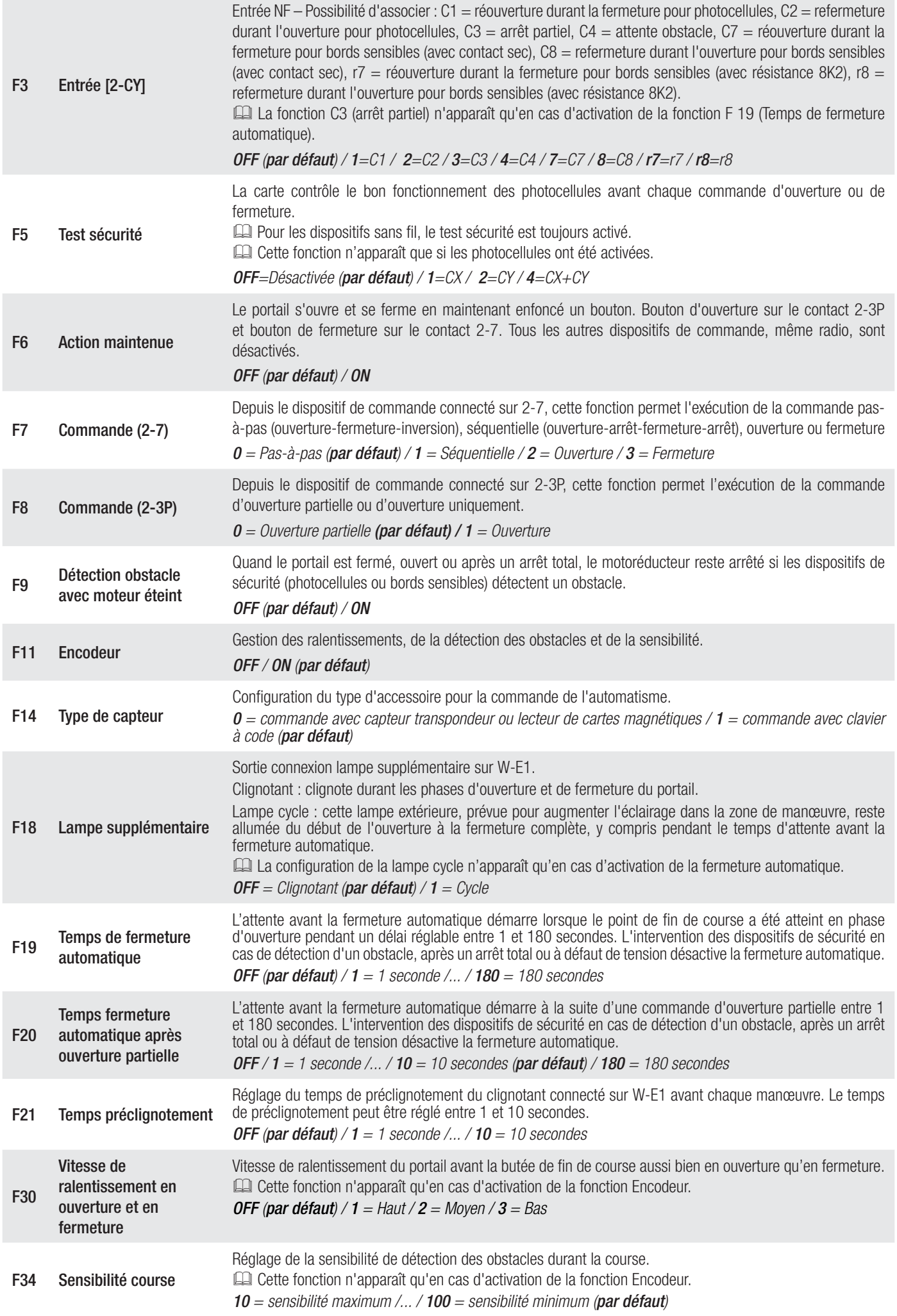

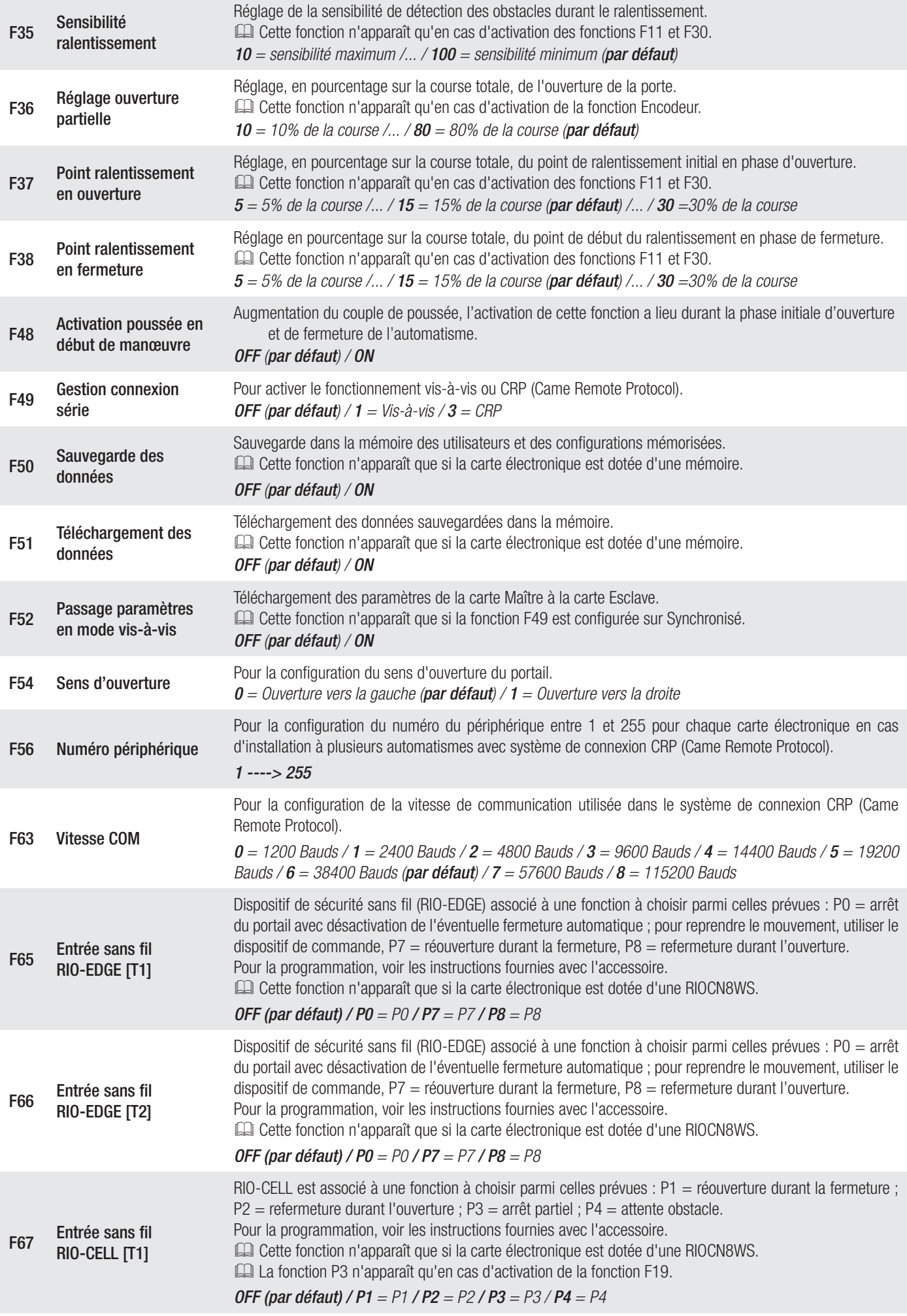

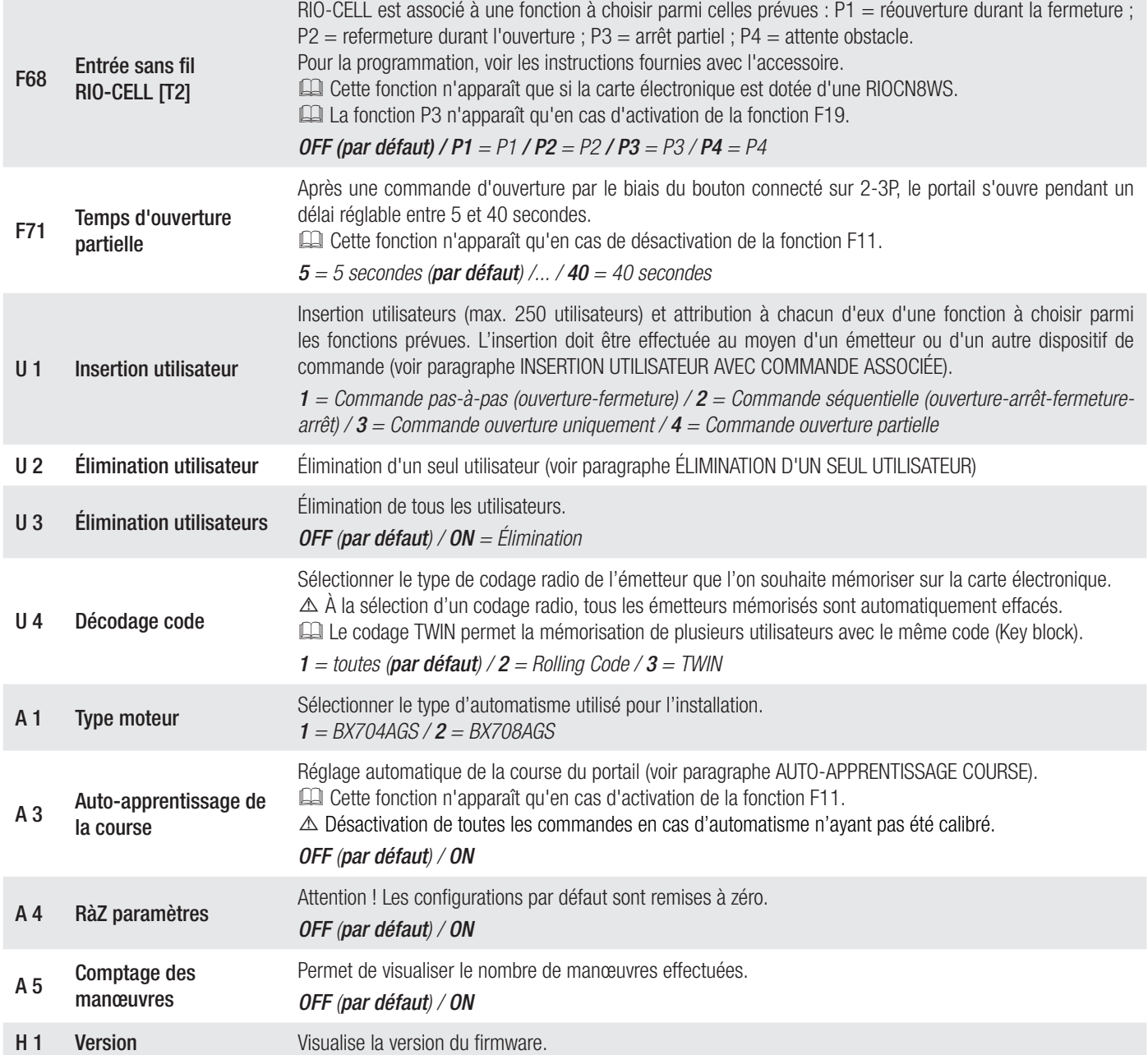

#### **MISE EN FONCTION**

Au terme des branchements électriques, confier la mise en service de l'automatisme à du personnel qualifié.

Avant toute opération, s'assurer que la zone de manœuvre ne présente aucun obstacle et s'assurer de la présence d'une butée d'arrêt mécanique aussi bien à l'ouverture qu'à la fermeture.

Mettre sous tension et configurer l'installation. Important ! Commencer la programmation par les fonctions suivantes : F54 (Sens d'ouverture), F1 (Arrêt total) et A3 (Auto-apprentissage de la course).

Au terme de la programmation, s'assurer du fonctionnement correct de l'automatisme et de tous les accessoires y étant connectés. Utiliser les touches < > pour ouvrir et fermer le portail et la touche ESC pour l'arrêter.

! Après avoir mis l'installation sous tension, la première manœuvre a toujours lieu en ouverture. Il est impossible, durant cette phase, de fermer le portail. Pour ce faire, il faut attendre la fin de la manœuvre d'ouverture.

! Appuyer immédiatement sur le bouton d'arrêt (STOP) en cas d'anomalies, mauvais fonctionnements, bruit, vibrations suspectes ou comportements imprévus de l'installation.

#### RÉGLAGE COURSE

! Avant de régler la course, amener le portail à mi-course, s'assurer que la zone d'actionnement ne présente aucun obstacle et s'assurer de la présence d'une butée d'arrêt mécanique aussi bien à l'ouverture qu'à la fermeture.

A Les butées d'arrêt mécanique sont obligatoires.

Important ! Durant l'auto-apprentissage, tous les dispositifs de sécurité seront désactivés.

Sélectionner [A 3]. Appuyer sur ENTER pour confirmer. <sup>O</sup> Sélectionner [ON]. Appuyer sur ENTER pour confirmer l'opération de réglage automatique de la course.  $\bullet$ Le portail exécutera une manœuvre de fermeture jusqu'à la butée d'arrêt...<sup>3</sup> ...le portail exécutera ensuite une manœuvre d'ouverture jusqu'à la butée d'arrêt. ❹

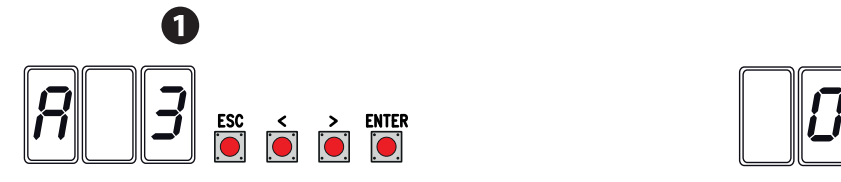

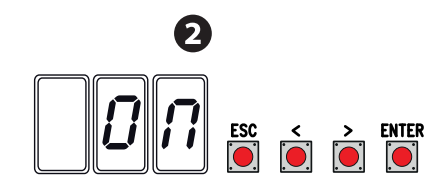

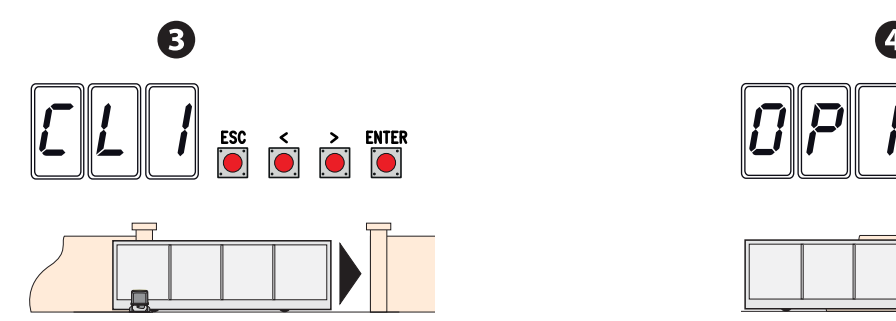

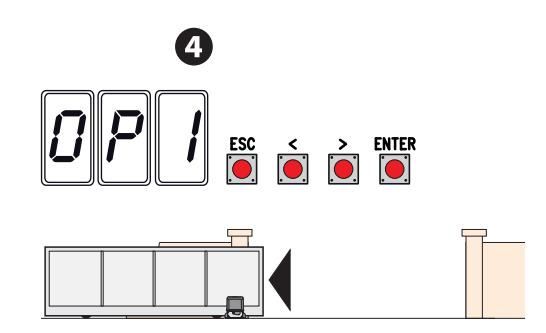

#### **GESTION DES UTILISATEURS**

Les numéros clignotants qui apparaissent durant les opérations d'insertion et d'élimination des utilisateurs sont disponibles et utilisables pour un éventuel utilisateur à insérer (max. 250 utilisateurs).

Avant l'enregistrement des utilisateurs, s'assurer que la carte radio (AF) est bien enfichée dans le connecteur (voir paragraphe DISPOSITIFS DE COMMANDE).

#### INSERTION UTILISATEUR PAR COMMANDE ASSOCIÉE

Sélectionner **U 1**. Appuyer sur ENTER pour confirmer. ●

Sélectionner une commande à associer à l'utilisateur. Les commandes sont :

- $-1 =$  pas-à-pas (ouverture-fermeture);
- 2 = séquentielle (ouverture-arrêt-fermeture-arrêt) ;
- $-3$  = ouverture uniquement;

- 4 = ouverture partielle/piétonne.

Appuyer sur ENTER pour confirmer... ❷

... un numéro de 1 à 250 clignotera pendant quelques secondes. Envoyer le code depuis l'émetteur ou un autre dispositif de commande (ex. : sélecteur à clavier, lecteur de badge). <sup>S</sup>

**ID Indiquer l'utilisateur inséré dans le tableau LISTE UTILISATEURS ENREGISTRÉS.** 

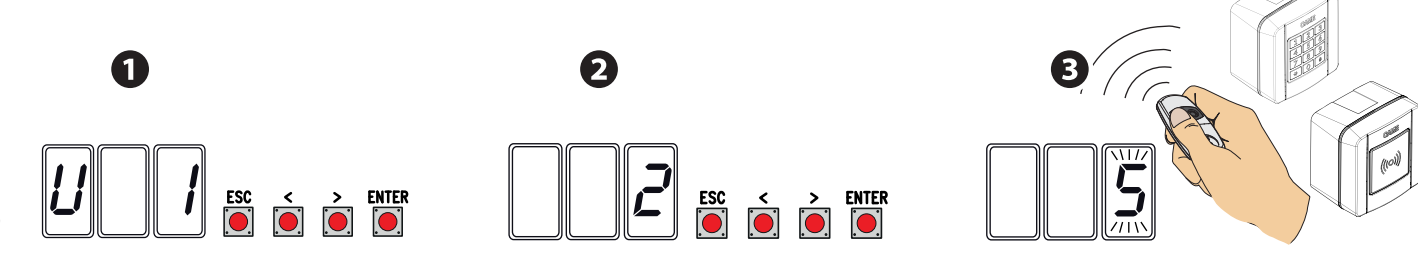

## LISTE UTILISATEURS ENREGISTRÉS

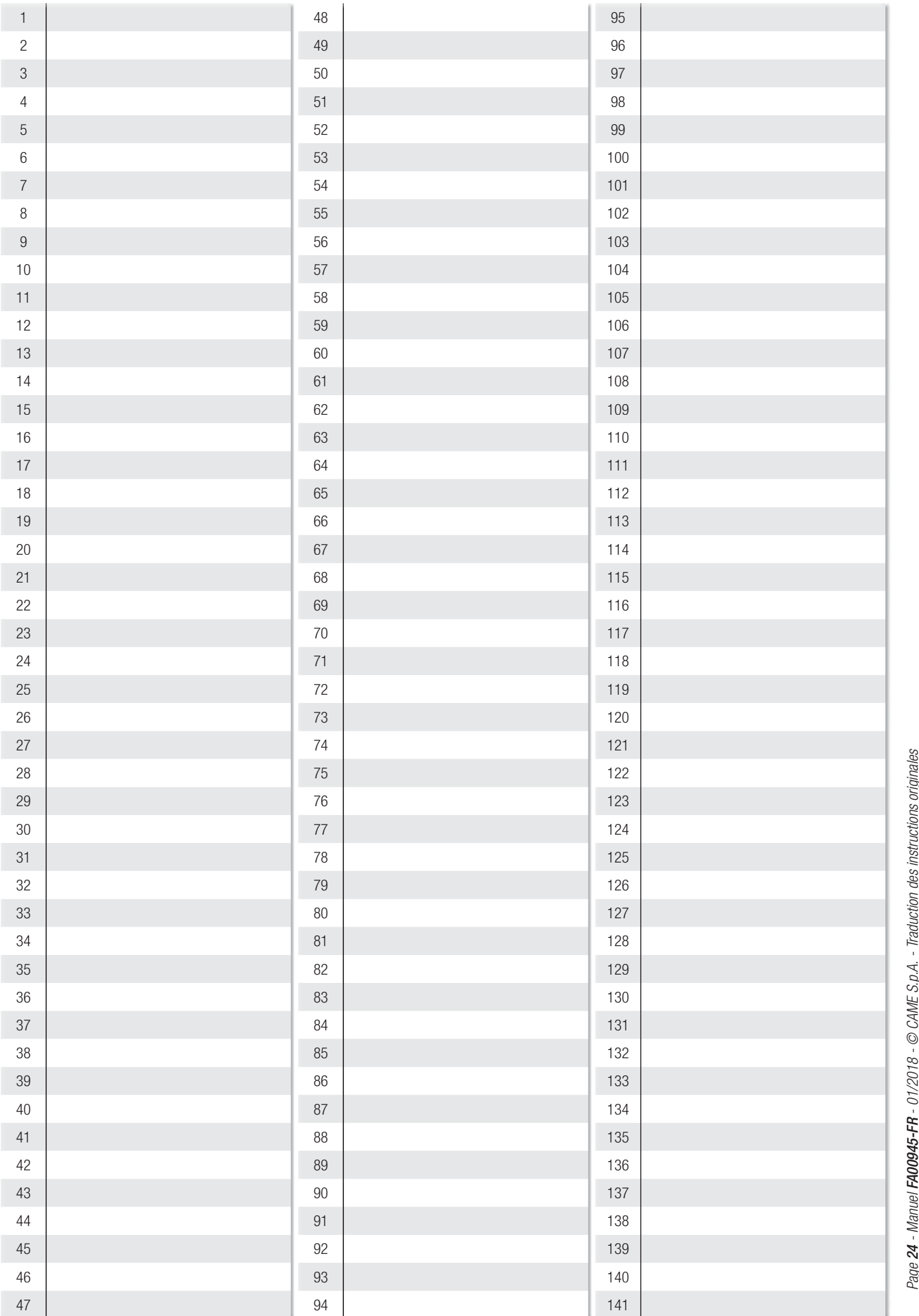

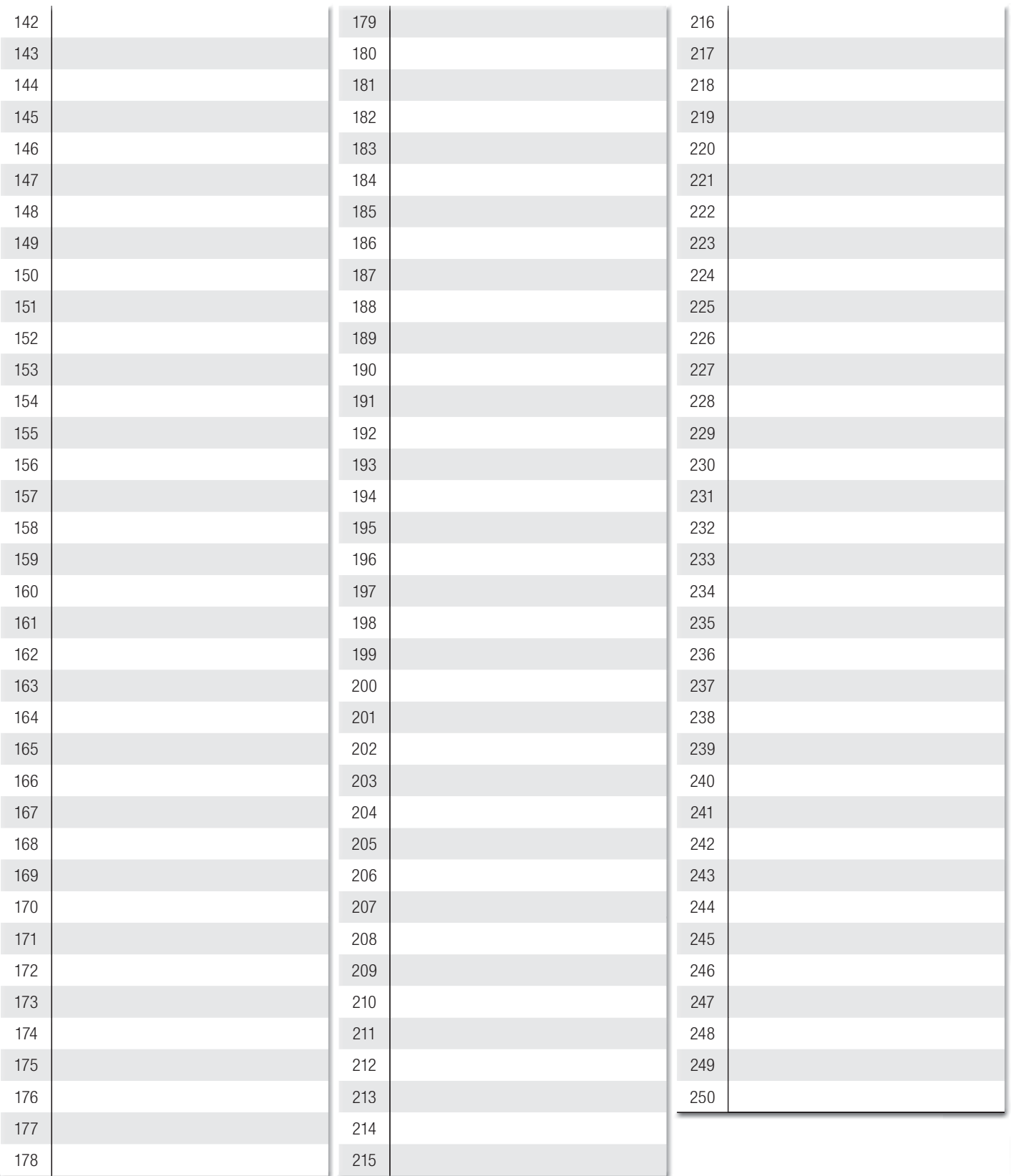

#### ÉLIMINATION D'UN SEUL UTILISATEUR

Sélectionner U 2. Appuyer sur ENTER pour confirmer.  $\bullet$ Choisir le numéro de l'utilisateur à éliminer à l'aide des touches signalées par les flèches. Appuyer sur ENTER pour confirmer... <sup>2</sup> ... l'écran affichera CLr pour confirmer l'élimination. ❸

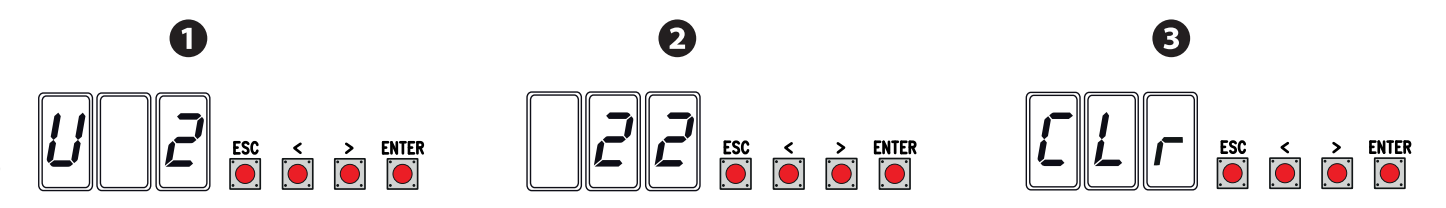

#### **SAUVEGARDE ET TÉLÉCHARGEMENT DE DONNÉES (UTILISATEURS ET CONFIGURATION) AVEC LA MEMORY ROLL**

Procédure de mémorisation des données relatives aux utilisateurs et à la configuration de l'installation avec la Memory roll, de manière à ce qu'elles soient réutilisables sur une autre carte électronique, voire une autre installation.

Attention ! Mettre hors tension avant d'exécuter les opérations d'installation et d'extraction de la Memory roll.

Insérer la Memory roll sur le connecteur de la carte électronique. ❶

Sélectionner ON par le biais de la fonction F50 et appuyer sur ENTER pour confirmer la sauvegarde des données sur la Memory roll..  $\odot$ Extraire la Memory roll et l'insérer sur le connecteur d'une autre carte électronique. <sup>●</sup>

Sélectionner ON depuis la fonction F51 et appuyer sur ENTER pour confirmer le téléchargement des données depuis la Memory roll. <sup>@</sup> Il est conseillé d'enlever la Memory Roll après avoir mémorisé les données.

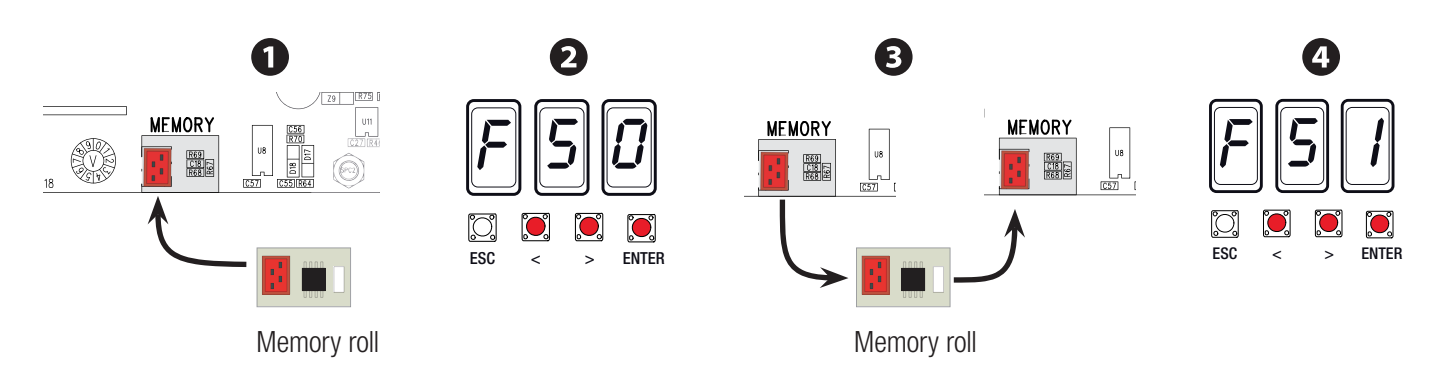

#### **MESSAGES D'ERREUR**

Les messages d'erreur apparaissent à l'écran.

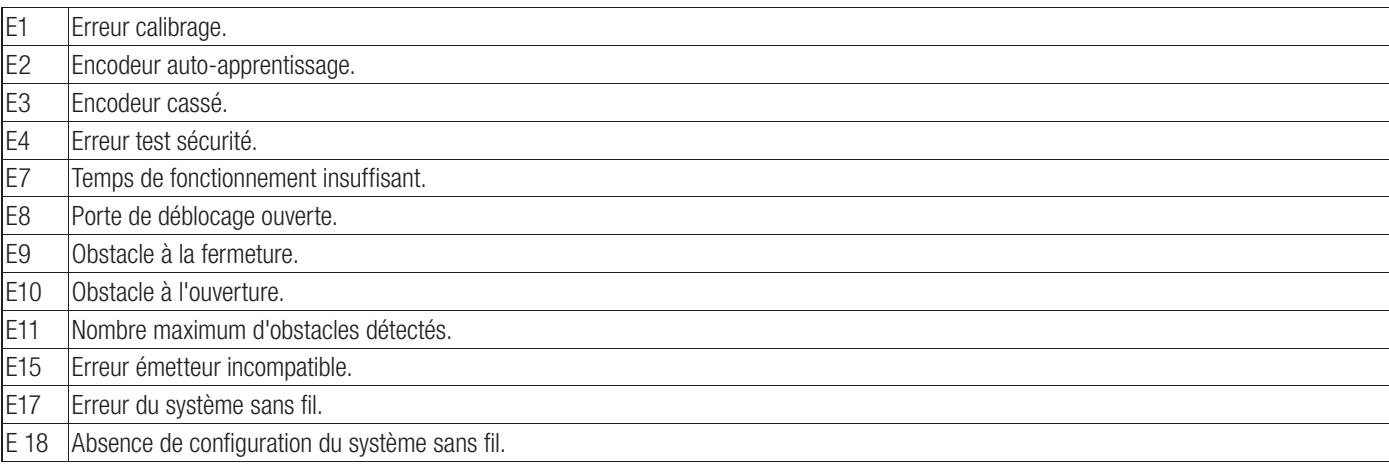

#### **OPÉRATIONS FINALES**

Au terme de la mise en fonction et de l'enregistrement des utilisateurs, positionner et fixer soigneusement les câbles électriques sur la structure, mettre et fixer les couvercles en prenant soin de ne pas endommager les câbles.

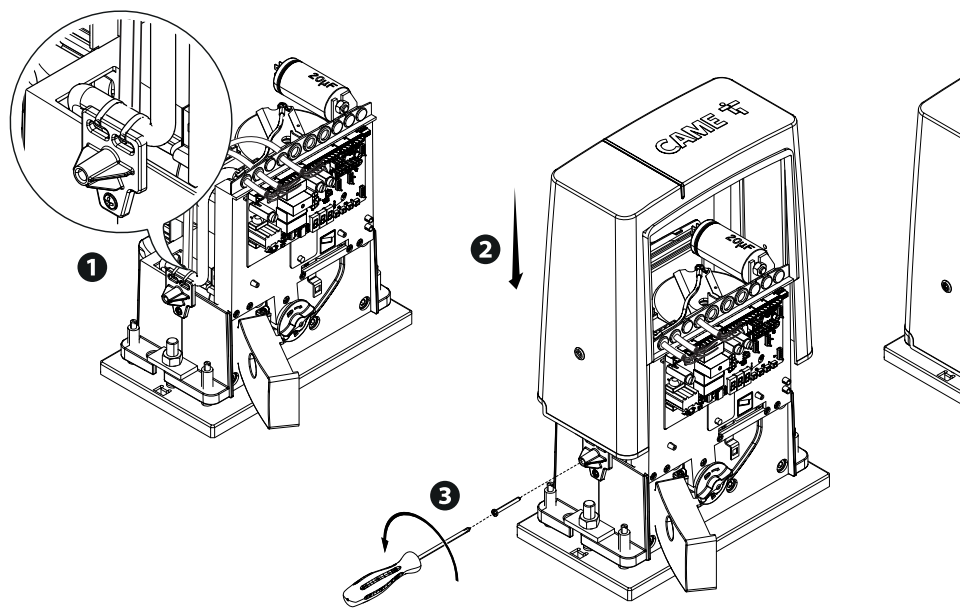

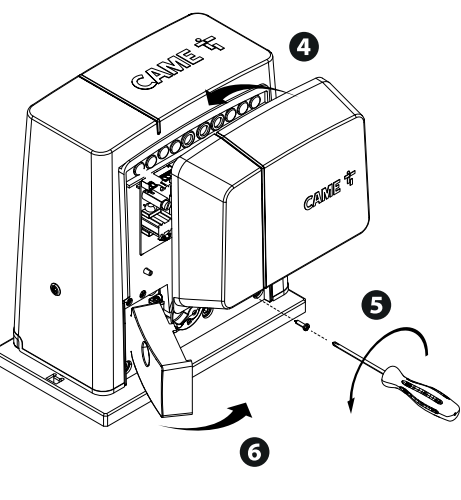

## **CE QU'IL FAUT FAIRE**

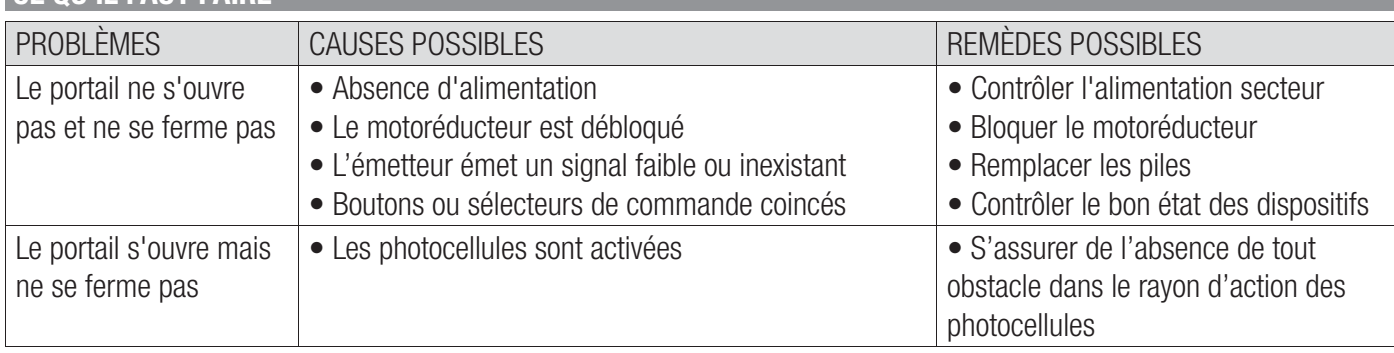

## **FONCTIONNEMENT VIS-À-VIS**

#### Branchements électriques

Insérer la carte RSE sur le connecteur de l'armoire des deux automatismes

Connecter les deux armoires à l'aide d'un câble CAT 5 (max. 1000 m) aux bornes A-A / B-B / GND-GND, voir paragraphe FONCTIONNEMENT VIS-À-VIS

Connecter tous les dispositifs de commande et de sécurité ainsi que les cartes de codage uniquement sur l'armoire de l'automatisme MAÎTRE.

#### Mémorisation utilisateurs

Exécuter la procédure d'insertion utilisateur avec la commande associée sur l'armoire MAÎTRE.

#### Programmation

Effectuer tout d'abord, uniquement sur l'armoire MAÎTRE, les opérations de configuration suivantes :

- sélectionner 1 (vis-à-vis) au moyen de la fonction F49 et appuyer sur ENTER pour valider ;
- sélectionner le sens d'ouverture au moyen de la fonction F54 et appuyer sur ENTER pour valider ;
- sélectionner ON au moyen de la fonction F52 et appuyer sur ENTER pour confirmer le passage des paramètres à la modalité vis-à-vis ;
- sélectionner ON au moyen de la fonction A3 et appuyer sur ENTER pour effectuer l'auto-apprentissage de la course.

Les touches de programmation sur l'armoire ESCLAVE sont désactivées.

#### Modalité de fonctionnement

- Commande PAS-À-PAS ou OUVERTURE UNIQUEMENT. Les deux vantaux s'ouvrent.
- Commande OUVERTURE PARTIELLE/PIÉTONNE. Seul le vantail de l'automatisme MAÎTRE s'ouvre.

Pour les types de commande pouvant être sélectionnés et associés aux utilisateurs, voir paragraphe INSERTION UTILISATEUR AVEC COMMANDE ASSOCIÉE.

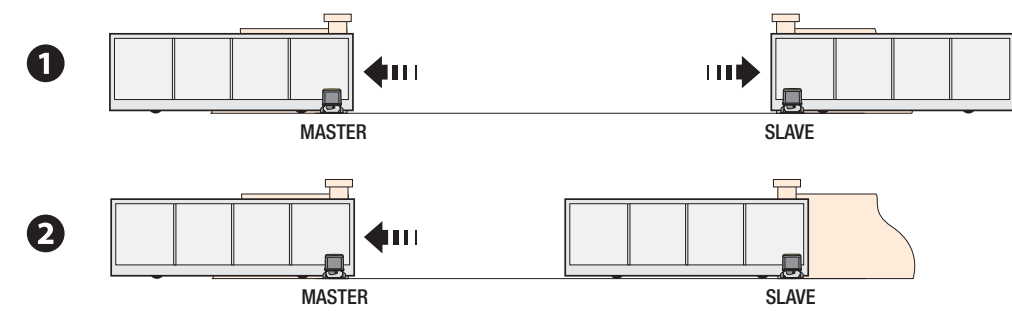

## **MISE AU REBUT ET ÉLIMINATION**

☞ CAME CANCELLI AUTOMATICI S.p.A. adopte dans ses établissements un Système de Gestion Environnementale certifié et conforme à la norme UNI EN ISO 14001 qui garantit le respect et la sauvegarde de l'environnement.

Nous vous demandons de poursuivre ces efforts de sauvegarde de l'environnement, que CAME considère comme l'un des fondements du développement de ses propres stratégies opérationnelles et de marché, en observant tout simplement de brèves indications en matière d'élimination :

## **S**ÉLIMINATION DE L'EMBALLAGE

Les composants de l'emballage (carton, plastiques, etc.) sont assimilables aux déchets urbains solides et peuvent être éliminés sans aucune difficulté, en procédant tout simplement à la collecte différenciée pour le recyclage.

Avant d'effectuer ces opérations, il est toujours recommandé de vérifier les normes spécifiques en vigueur sur le lieu d'installation.

#### NE PAS JETER DANS LA NATURE !

## **E** ÉLIMINATION DU PRODUIT

Nos produits sont réalisés à partir de différents matériaux. La plupart de ces matériaux (aluminium, plastique, fer, câbles électriques) sont assimilables aux déchets urbains solides. Ils peuvent être recyclés au moyen de la collecte et de l'élimination différenciées auprès des centres autorisés.

D'autres composants (cartes électroniques, piles des émetteurs, etc.) peuvent par contre contenir des substances polluantes.

Il faut donc les désinstaller et les remettre aux entreprises autorisées à les récupérer et à les éliminer.

Avant d'effectuer ces opérations, il est toujours recommandé de vérifier les normes spécifiques en vigueur sur le lieu d'élimination.

Fabbricante / Manufacturer / Hersteller / Fabricant / Fabricante / Fabricante<br>/ Wytwórca / Fabrikant

Came S.p.a.

indirizzo / address / adresse / adresse / dirección / endereço / adres / adres Via Martiri della Libertà 15 - 31030 Dosson di Casier, Treviso - Italy

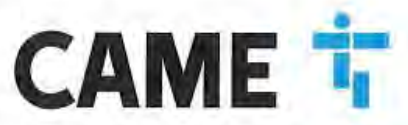

DICHIARA CHE LE AUTOMAZIONI PER CANCELLI SCORREVOLI / DECLARES THAT THE DRIVES FOR SLIDING GATES /<br>ERKLART DASS DIE AUTOMATISIERUNGEN FÜR SCHIEBETORE / DECLARE QUE LES AUTOMATISATIONS FOUR<br>PORTAILS COULISSANTS / DECLARA QU

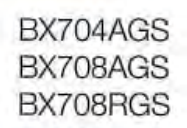

SONO CONFORMI ALLE DISPOSIZIONI DELLE SEGUENTI DIRETTIVE / THEY COMPLY WITH THE PROVISIONS OF THE FOLLOW-<br>ING DIRECTIVES / DEN VORGABEN DER FOLGENDEN RICHTLINIEN ENTSPRECHEN / SONT CONFORMES AUX DISPOSITIONS<br>DES DIRECTIVES

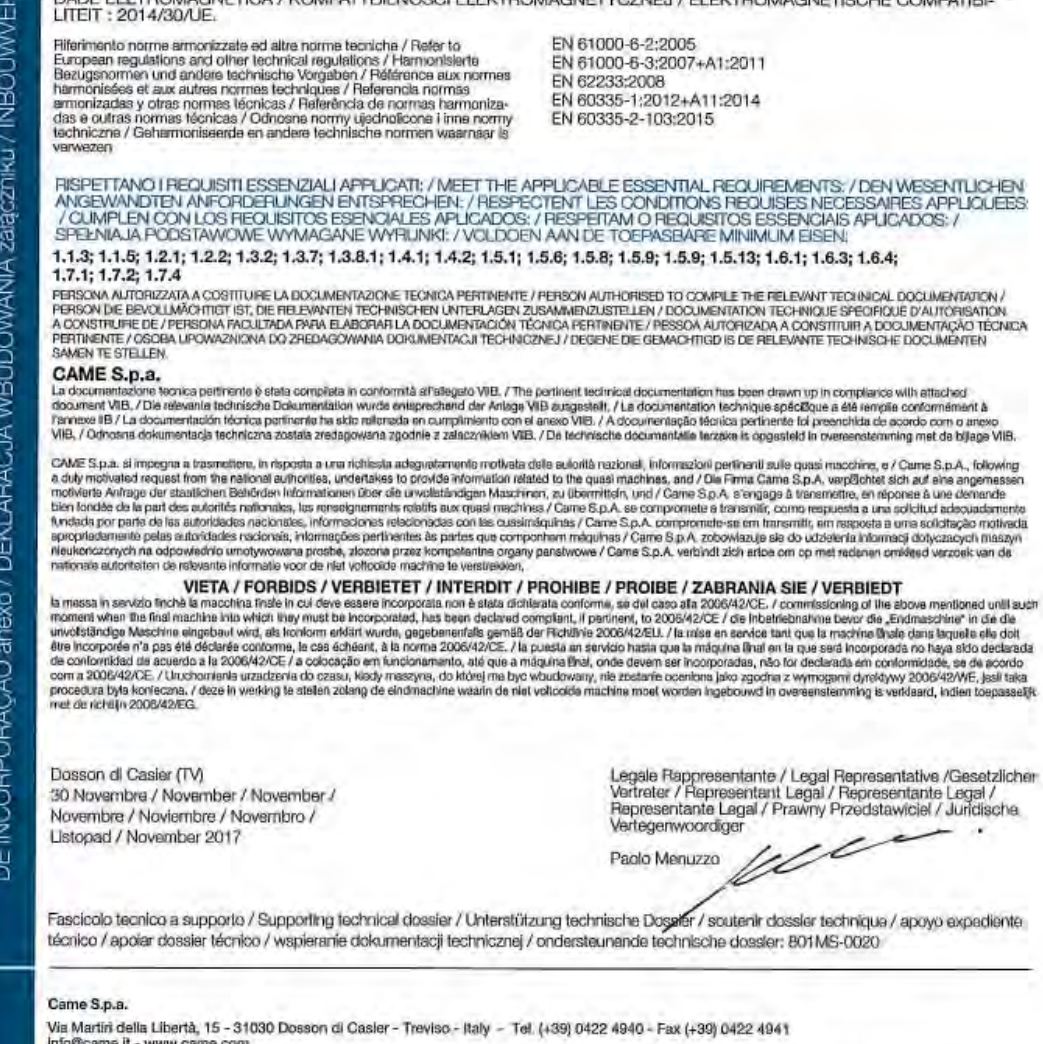

Cap. Soc. 1.610.000,00 € - C.F. e P.I. 03481280265 - VAT IT 03481280265 - REA TV 275359 - Reg Imp. TV 03481280265

*Le contenu de ce manuel est susceptible de subir des modifications à tout moment et sans aucun préavis.*

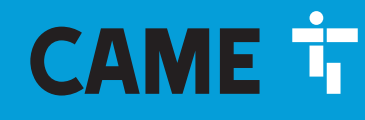

RPORAZIONE allegato /DECLARATIONOF INCORPORATION annex / ERKLÄRUNG FÜR DEN<br>N D INCORPORATION annexe / DECLARACIÓN DE INCORPORACIÓN anexo / DECLARAÇÃO

CLARATION D'

Ĕ

FINBAL)

DICHIARAZIONE DI INCO

KLARING bilage IB - 2006/42/CE

## CAME S.p.A.

Via Martiri Della Libertà, 15 31030 Dosson di Casier - Treviso - Italy tel. (+39) 0422 4940 - fax. (+39) 0422 4941